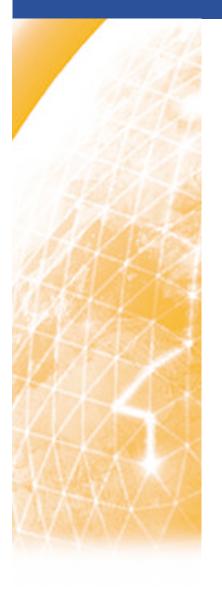

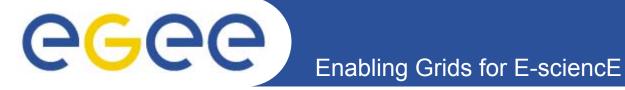

# The EGEE middlewares and the GILDA t-Infrastructure

Roberto Barbera
University of Catania and INFN
ISSGC05
Vico Equense, 20.07.2005

www.eu-egee.org

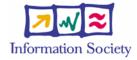

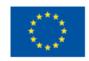

- Generalities
- Security System
  - GSI
  - VOMS
  - MyProxy
- Information System
  - lcg-infosites
  - R-GMA
- Workload Management System
- Data Management System
  - LFC
  - FiReMan
- The GILDA t-Infrastructure
  - services
  - tools
  - applications
  - tutorial lay-out
- Summary and conclusions

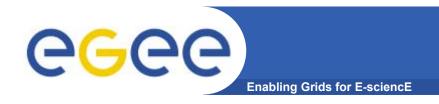

# **Generalities**

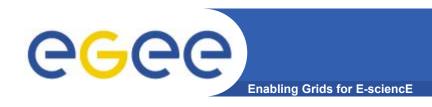

#### Introduction

#### The Grid from a Services View

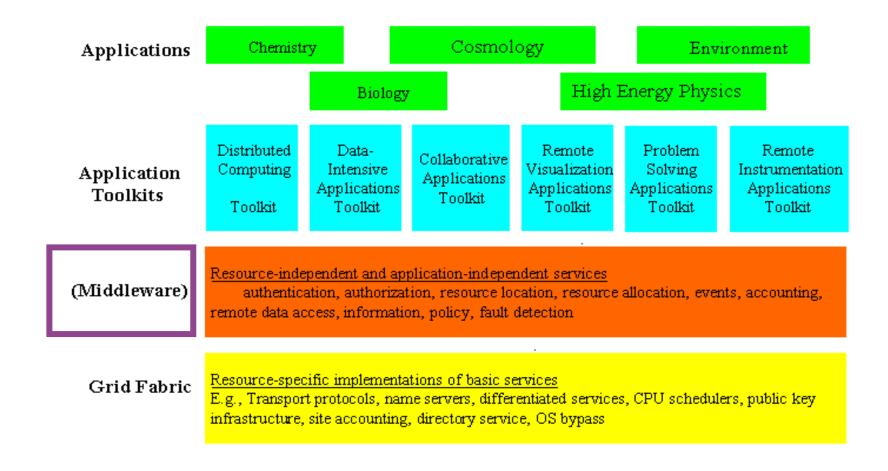

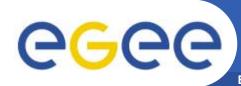

# A typical job workflow

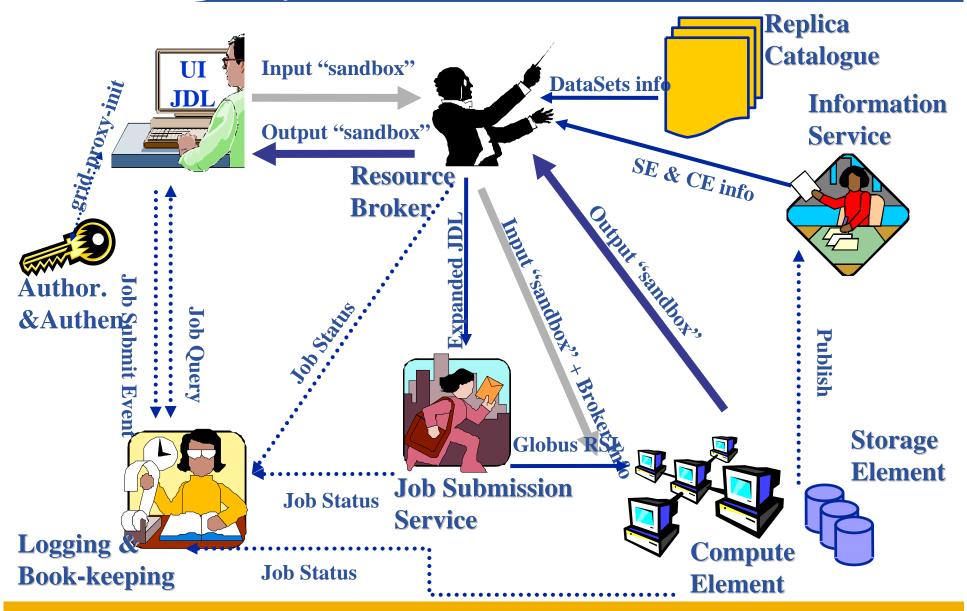

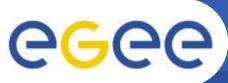

#### **EGEE** middlewares face to face

**Enabling Grids for E-sciencE** 

#### LCG (the present)

- Security
  - GSI
- Job Management
  - Condor + Globus
  - CE, WN
  - Logging & Bookkeeping
- Data Management
  - LCG services
- Information & Monitoring
  - BDII (evolution of MDS)
- Grid Access
  - CLI + API

#### gLite (the future)

- Security
  - GSI and VOMS
- Job Management
  - Condor + Globus + blahp
  - CE, WN
  - Logging & Bookkeeping
  - Job Provenance
  - Package management
- Data Management
  - LFC
  - gLite-I/O + FiReMan
- Information & Monitoring
  - BDII
  - R-GMA + Service Discovery
- Grid Access
  - CLI + API + Web Services

#### **Overview of EGEE Middleware**

- The gLite Grid services follow a Service Oriented Architecture
  - facilitate interoperability among Grid services
  - allow easier compliance with upcoming standards
- Architecture is not bound to specific implementations
  - services are expected to work together
  - services can be deployed and used independently
- The gLite service decomposition has been largely influenced by the work performed in the LCG project

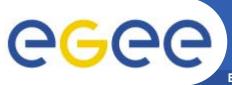

#### gLite components overview

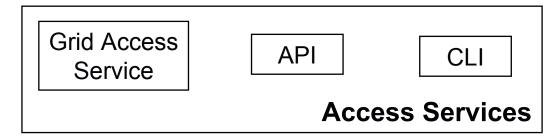

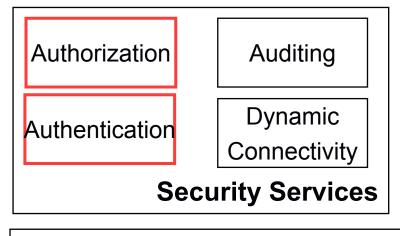

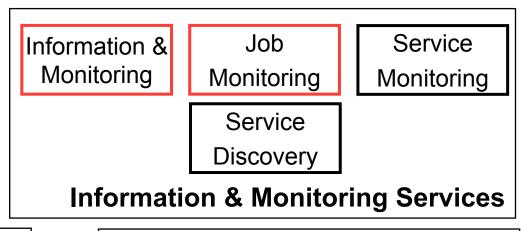

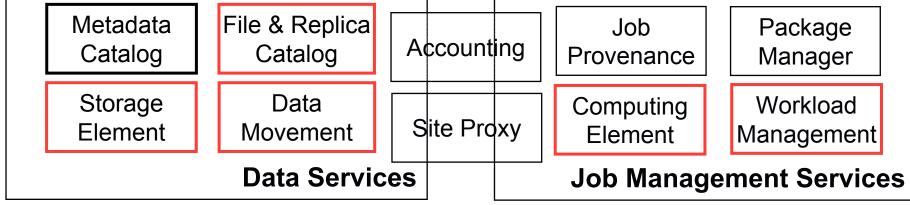

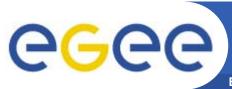

#### **Job Management Services**

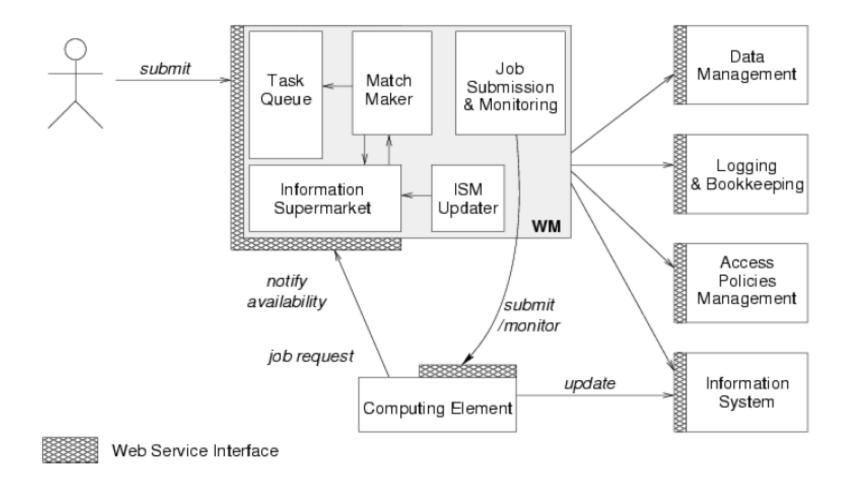

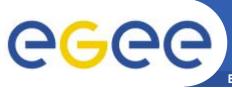

# **Data Management Services**

**Enabling Grids for E-science** 

#### Storage Element

- Storage Resource Manager
- POSIX-I/O
- Access protocols

gsiftp, https, rfio, file, ...

#### Catalogs

- File Catalog
- Replica Catalog
- File Authorization Service
- Metadata Catalog

#### File Transfer

- File Transfer Service
- File Placement Service

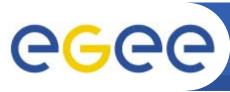

#### **Data Management Interactions**

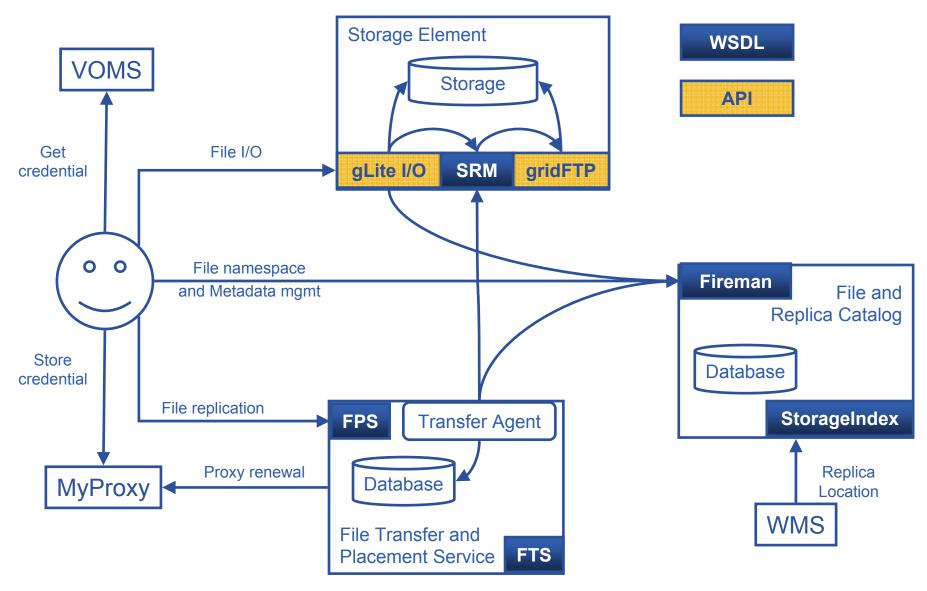

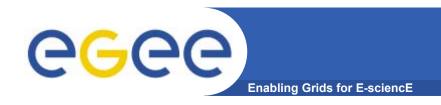

# Security System (GSI, VOMS, and MyProxy)

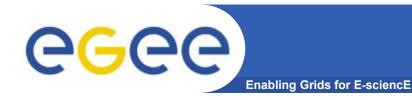

# Cryptography

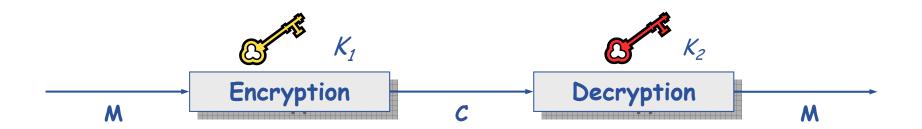

- Mathematical algorithm that provides important building blocks for the implementation of a security infrastructure
- Symbology
  - Plaintext: M
  - Cyphertext: C
  - Encryption with key  $K_1$ :  $E_{K_1}(M) = C$
  - Decryption with key  $K_2$ :  $D_{K_2}(C) = M$
- Algorithms
  - Symmetric:  $K_1 = K_2$
  - Asymmetric:  $K_1 \neq K_2$

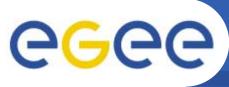

#### Public Key Infrastructure

- Provides authentication, integrity, confidentiality, non-repudiation
- Asymmetric encryption

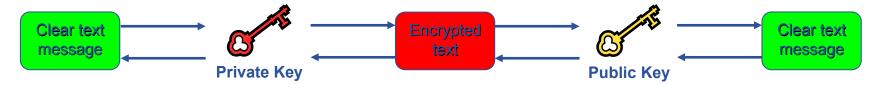

- Digital signatures
  - A hash derived from the message and encrypted with the signer's private key
  - Signature checked decrypting with the signer's public key
- Allows key exchange in an insecure medium using a trust mode
  - Keys trusted only if signed by a trusted third party (Certification Authority)
  - A CA certifies that a key belongs to a given principal
- Certificate
  - Public key + principal information + CA signature
  - X.509 format most used
- PKI used by SSL, PGP, WS security, S/MIME, etc.

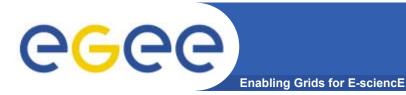

#### **Symmetric Algorithms**

 The same key is used for encryption and decryption

- Advantages:
  - Fast
- Disadvantages:
  - how to distribute the keys?
  - the number of keys is O(n²)
- Examples:
  - DES
  - 3DES
  - Rijndael (AES)
  - Blowfish
  - Kerberos

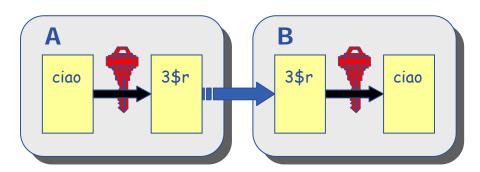

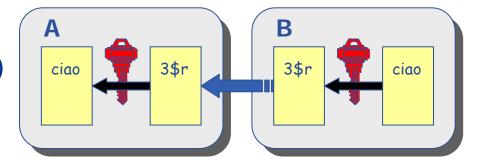

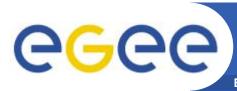

#### **Public Key Algorithms**

- Every user has two keys: one private and one public:
  - it is *impossible* to derive the private key from the public one;
  - a message encrypted by one key can be decripted only by the other one.
- No exchange of secrets is necessary
  - the sender cyphers using the public key of the receiver;
  - the receiver decripts using his private key;
  - the number of keys is O(n).
- Examples:
  - Diffie-Helmann (1977)
  - RSA (1978)

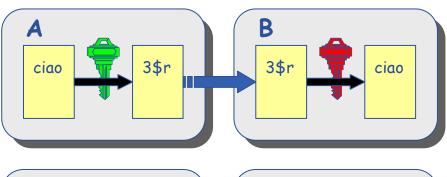

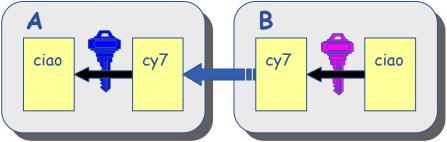

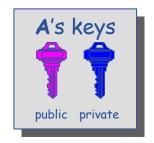

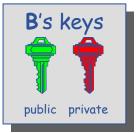

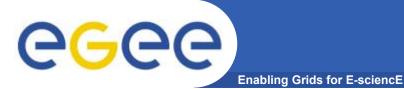

# **Digital Signature**

- A calculates the hash of the message
- A encrypts the hash using his private key: the encrypted hash is the <u>digital signature</u>.
- A sends the signed message to B.
- B calculates the hash of the message and <u>verifies</u> it with the one received by A and decyphered with A's <u>public</u> key.
- If the two hashes are equal, the message wasn't modified and A cannot repudiate it.

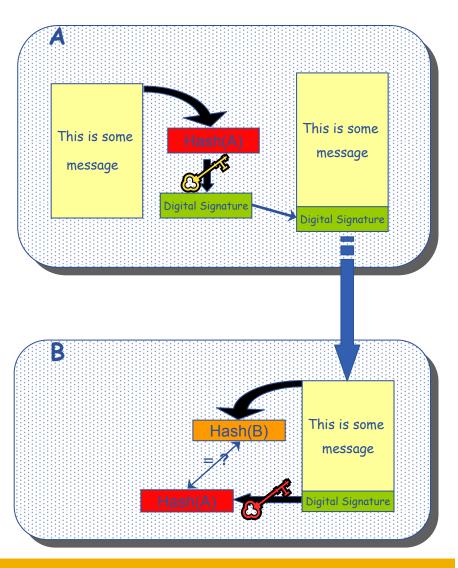

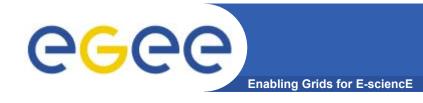

#### **Digital Certificates**

- A's digital signature is safe if:
  - 1. A's private key is not compromised
  - 2. B knows A's public key
- How can B be sure that A's public key is really A's public key and not someone else's?
  - A third party guarantees the correspondence between public key and owner's identity, by signing a document which contains the owner's identity and his public key (**Digital Certificate**)
  - Both A and B must trust this third party
- Two models:
  - PGP: "web of trust";
  - X.509: hierarchical organization.

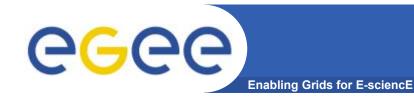

#### PGP "web of trust"

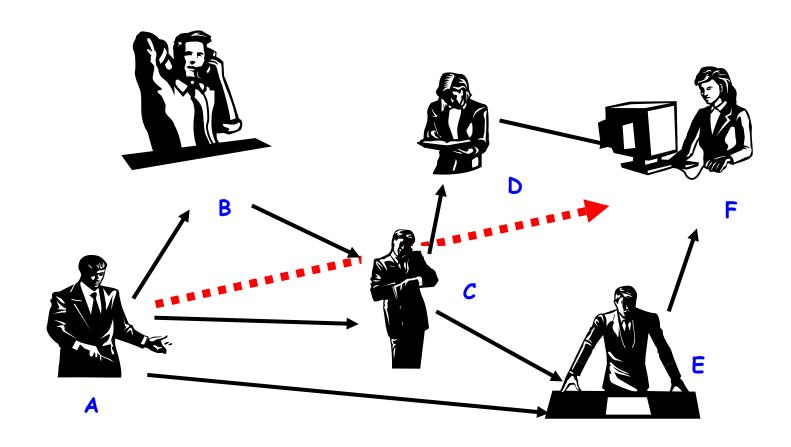

- F knows D and E, who knows A and C, who knows A and B.
- F is reasonably sure that the key from A is really from A.

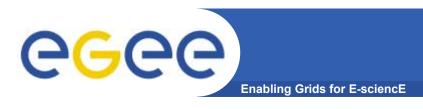

#### The "third party" is called *Certification Authority* (CA).

- Issue certificates for users, programs and machines
- Check the identity and the personal data of the requestor
  - Registration Authorities (RAs) do the actual validation
- CA's periodically publish a list of compromised certificates
  - Certificate Revocation Lists (CRL)
    - They contain all the revoked certificates yet to expire
  - Online Certificate Status Protocol (OCSP).
- CA certificates are self-signed

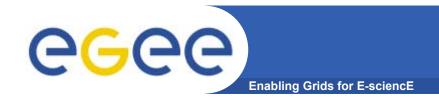

#### X.509 Certificates

An X.509 Certificate contains: Structure of a X.509 certificate Public key owner's public key; Subject: C=CH, O=CERN, identity of the owner; OU=GRID, CN=Andrea Sciaba 8968 Issuer: C=CH, O=CERN, info on the CA; OU=GRID. CN=CERN CA Expiration date: Aug 26 08:08:14 2005 GMT time of validity; Serial number: 625 (0x271) Serial number; **CA** Digital signature digital signature of the CA

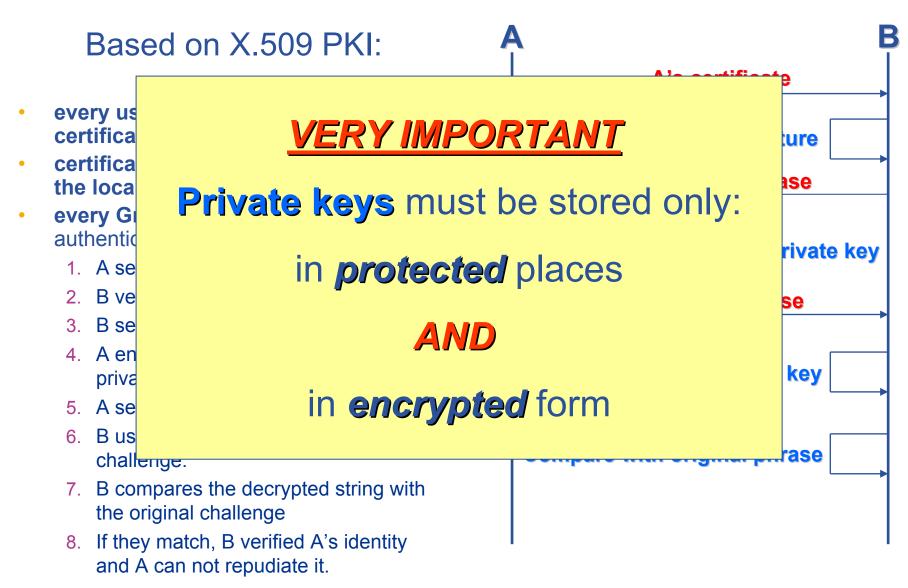

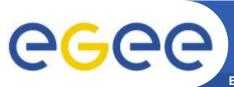

#### VOMS "at a glance"

- Virtual Organization Membership Service (VOMS) is a service that keeps track of the members of a VO and grants users authorization to access the resource at VO level, providing support for group membership, roles (e.g. administrator, sofware manager, student) and capabilities.
- Support for it is integrated in most of the grid services.
- Provide a secure system for VO to organize the user in groups and/or roles and to disseminate this information
- User should be able to decide which information wants to publish
- Compatibility with Globus Toolkit
- Each VO has its own server(s) containing groups membership, roles and capabilities information for each member
- User contacts the server requesting his authorization info
- The server sends the authorization info to the client
- The client includes it in a proxy certificate

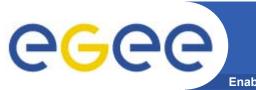

#### **VOMS - components**

**Enabling Grids for E-sciencE** 

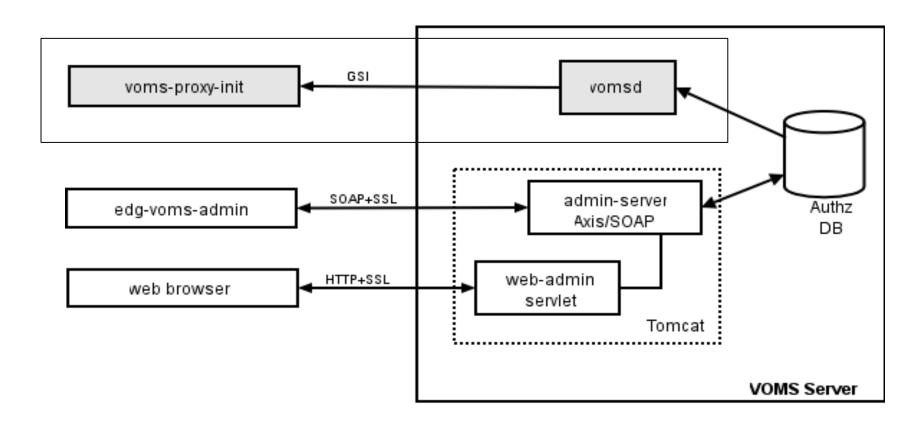

Authz DB is a RDBMS (both MySQL and Oracle are currently supported).

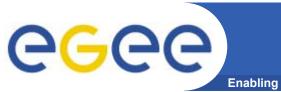

#### References

**Enabling Grids for E-sciencE** 

#### VOMS

- Available at <a href="http://infnforge.cnaf.infn.it/voms/">http://infnforge.cnaf.infn.it/voms/</a>
- Alfieri, Cecchini, Ciaschini, Spataro, dell'Agnello, Fronher, Lorentey, From gridmap-file to VOMS: managing Authorization in a Grid environment
- Vincenzo Ciaschini, A VOMS Attribute Certificate Profile for Authorization

#### GSI

- Available at <u>www.globus.org</u>
- A Security Architecture for Computational Grids. I. Foster, C. Kesselman, G. Tsudik, S. Tuecke. *Proc. 5th ACM Conference on Computer and Communications* Security Conference, pp. 83-92, 1998.
- A National-Scale Authentication Infrastructure. R. Butler, D. Engert, I. Foster, C. Kesselman, S. Tuecke, J. Volmer, V. Welch. *IEEE Computer*, 33(12):60-66, 2000.

#### RFC

 S.Farrell, R.Housley, An internet Attribute Certificate Profile for Authorization, RFC 3281

# **MyProxy**

Enabling Grids for E-sciencE

Consists of a server and a set of client tools that can be used to delegate and retrieve credentials to and from a server

#### **MyProxy Client commands:**

```
    myproxy-init

    myproxy-info

                               // myproxy-info -s <host name> -d

    myproxy-destroy

    myproxy-get-delegation

                               // myproxy-get-delegation -s <host name> -d
                                   -t <hours> -o <output file> -a <user proxy>
```

myproxy-change-pass-phrase

The *myproxy-init* command allows you to create and send a delegated proxy to a MyProxy server for later retrieval; in order to launch it you have to assure you're able to execute the grid-proxy-init or vomsproxy-init command.

```
myproxy-init -s <host name> -t <hours> -d -n
```

The myproxy-init command stores a user proxy in the repository specified by <host name> (the -s option). Default lifetime of proxies retrieved from the repository will be set to <hours> (see -t) and no password authorization is permitted when fetching the proxy from the repository (the -n option). The proxy is stored under the same user-name as is your subject in your certificate (-d).

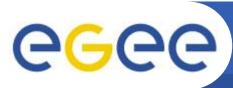

# **Grid authentication with MyProxy**

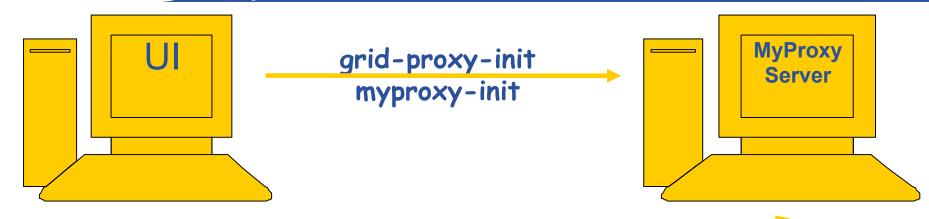

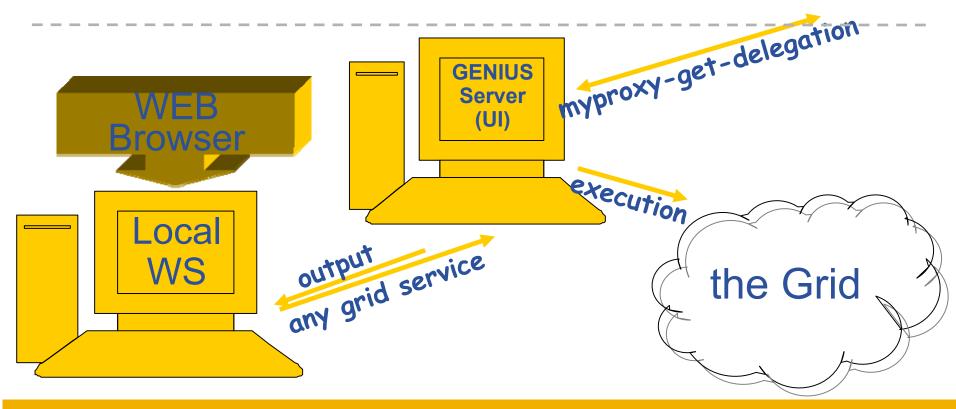

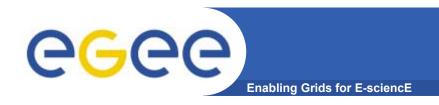

# Information System (Icg-infosites and R-GMA)

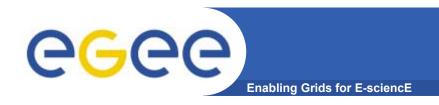

# lcg-infosites (the present)

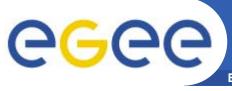

#### Uses of the IS in EGEE/LCG

Enabling Grids for E-sciencE

#### If you are a user

Retrieve information of Grid resources and status

Get the information of your jobs status

If you are a middleware developer

Workload Management System:

Matching job requirements and Grid resources

**Monitoring Services:** 

Retrieving information of Grid Resources status and availability

If you are site manager or service

You "generate" the information for example relative to your site or to a given service

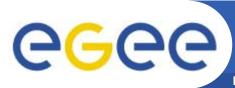

#### **Elements behind the IS**

Enabling Grids for E-sciencE

| #CPU  | Free    | Total Jobs | Running | Waiting | g Computing Element                           |
|-------|---------|------------|---------|---------|-----------------------------------------------|
| 52    | 51      | 0          | 0       | 0       | ce.prd.hp.com:2119/jobmanager-lcgpbs-long     |
| 16    | 14      | 3          | 2       | 1       | lcg06.sinp.msu.ru:2119/jobmanager-lcgpbs-long |
| [     | 1       |            |         |         |                                               |
| The t | otal va | lues are:  |         |         |                                               |

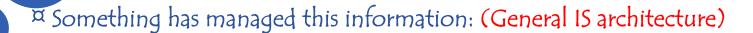

Something has provided it: (Providers, Servers)

She will use some certain "schema": (GLUE Schema)

after few morning accessed it following a protocol: (Access Protocol: LDAP)

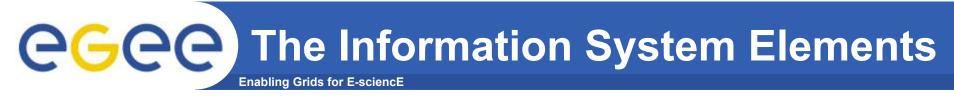

#### MDS: Monitoring and Discovery Service

- ► Adopted from Globus
- ▶ It is the general architecture of EGEE/LCG to manage Grid information

#### **General steps:**

- 1st. At each site providers report static and dynamic service status to servers
- 2<sup>nd</sup>. A central system queries these servers and stores the retrieved information in a database
- 3rd. This information will be accessed through a given access protocol
- 4th. The central system provides the information in a given schema

BDII (a MDS evolution) is the current EGEE/LCG Information System and it is based on LDAP

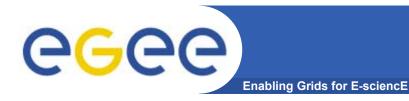

#### The LDAP Protocol

► LDAP structures data as a tree

► The value; of each entry are uniquely named

► Following a path from the node back to the root of the DIT, a unique name is built (the DN):

"id=pml,ou=IT,or=CERN,st=Geneva, \ c=Switzerland,o=grid"

> objectClass:person cn: Patricia M. L. phone: 5555666

office: 28-r019

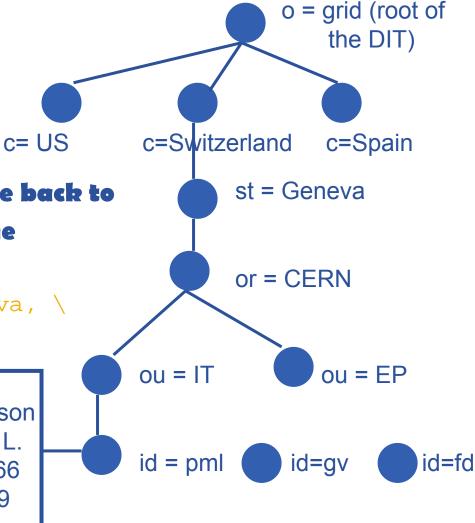

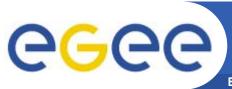

#### Implementation of IS in LCG-2

Enabling Grids for E-sciencE

- ♠ lcg-infosites
- Already deployed in LCG-2 in the last release
- It is intended to be the most complete information and support retriever for the user:
  - √ Once he arrives at the Grid (on UIs)
  - √ To be used by the user applications (on WNs)
- Several versions of this script have been included in the software packages of ATLAS and the monitoring services of Alice (MonAlisa)
- You do not need a proxy

This will be tested during the hands-on session

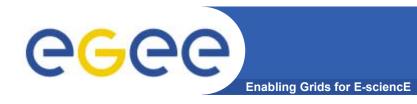

#### lcg-infosites

- > lcg-infosites --vo <your\_vo> feature --is <your\_bdii>
- It's mandatory to include the vo and the feature
- The —is option means the BDII you want to query. If not supplied, the BDII defined into the LCG\_GFAL\_INFOSYS will be interrogated

#### **Features and descriptions:**

| closeSE   | Names of the CEs where the user's VO is allowed to run together with their corresponding closest SEs |
|-----------|----------------------------------------------------------------------------------------------------|
| ce        | Number of CPUs, running and waiting jobs and names of the CEs                                        |
| se        | SEs names together with the available and used space                                                 |
| Irc (rmc) | Name of the Irc (rmc) for the user's VO                                                              |
| all       | It groups all the features just described                                                            |
| help      | Description of the script                                                                            |

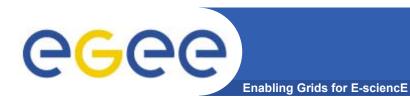

#### lcg-infosites

> lcg-infosites --vo alice se --is lxb2006.cern.ch

| vail Space (Kb) | Used Space (Kb) | SES                      |
|-----------------|-----------------|--------------------------|
| 3948480         | 2024792         | se.prd.hp.com            |
| 06234244        | 62466684        | teras.sara.nl            |
| 576747008       | 3439903232      | gridkap02.fzk.de         |
| 00000000000     | 50000000000     | castorgrid.cern.ch       |
| 04813432        | 133280412       | gw38.hep.ph.ic.ac.uk     |
| 51617160        | 205343480       | mu2.matrix.sara.nl       |
| 00000000000     | 100000000       | lcgads01.gridpp.rl.ac.uk |
| L5789676        | 242584960       | cclcgseli01.in2p3.fr     |
| 4925500         | 271929024       | se-a.ccc.ucl.ac.uk       |
| 58247380        | 5573396         | seitep.itep.ru           |
| 6258312         | 681359036       | t2-se-02.lnl.infn.it     |
| 50325800        | 1162928716      | tbn17.nikhef.nl          |
| 00000000000     | 100000000000    | castorftp.cnaf.infn.it   |
| 031532          | 58352476        | lcgse01.gridpp.rl.ac.uk  |
| 13085032        | 1034242456      | zeus03.cyf-kr.edu.pl     |

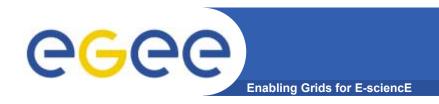

# R-GMA (the future)

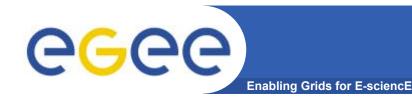

#### Introduction to R-GMA

#### Relational Grid Monitoring Architecture (R-GMA)

- Developed as part of the EuropeanDataGrid Project (EDG)
- Now as part of the EGEE project.
- Based the Grid Monitoring Architecture (GMA) from the Global Grid Forum (GGF).

#### Uses a relational data model.

- Data is viewed as a table.
- Data structure defined by the columns.
- Each entry is a row (tuple).
- Queried using Structured Query Language (SQL).

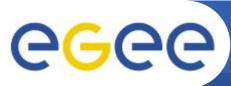

#### **GMA Architecture and Relational Model**

**Enabling Grids for E-sciencE** 

- The Producer stores its location (URL) in the Registry.
- The Consumer looks up producer URLs in the Registry.
- The Consumer contacts the Producer to get all the data.
- Or the Consumer can listen to the Producer for new data.

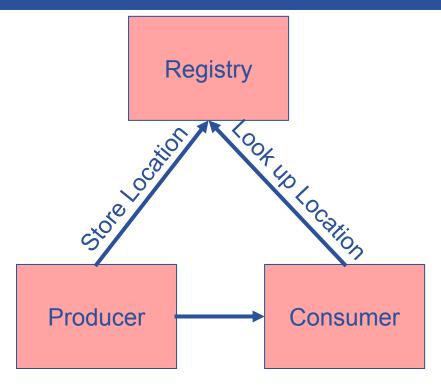

**Execute or Stream data** 

| name | ID | birth      | Group |
|------|----|------------|-------|
| Tom  | 4  | 1977-08-20 | HR    |

SELECT \* FROM people WHERE group='HR'

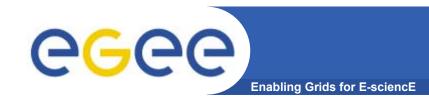

# **Multiple Producers**

- The Consumer will get all the URLs that could satisfy the query.
- The Consumer will connect to all the Producers.
- Producers that can satisfy the query will send the tuples to the Consumer.
- The Consumer will merge these tuples to form one result set.

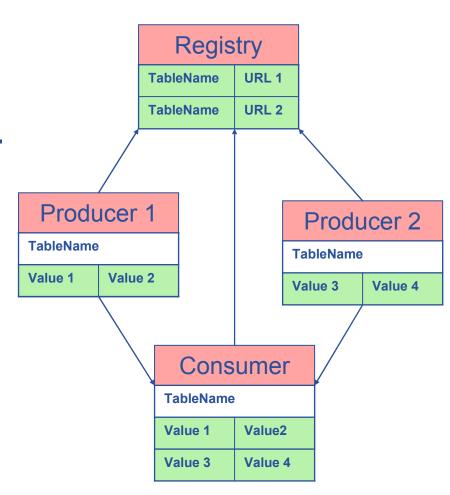

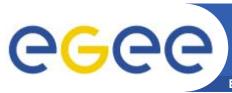

### **Select \* from CPULoad**

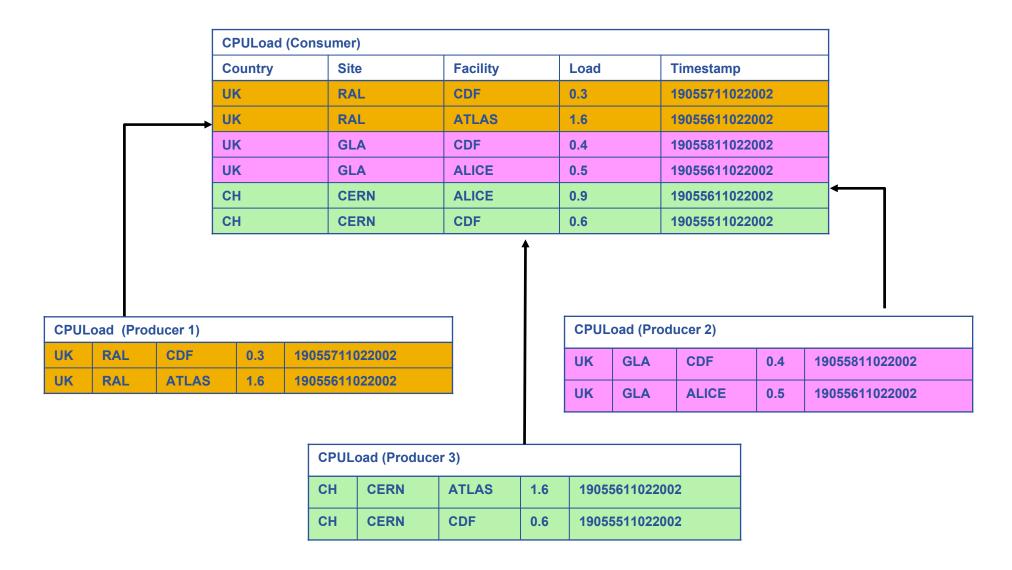

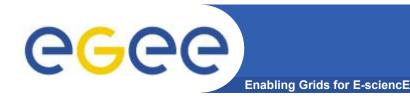

#### The Mediator

#### The Mediator is the intelligence of R-GMA

- Not a single component, but distributed.
- Enables queries to be accurately and efficiently returned.
- The table name is stored next to the URL in the Registry.
  - For simple queries, only the URLs that can answer query are passed to the Consumer.
  - If the query has a predicate, only the URLs that could satisfy the query will be passed to the Consumer.
- The Mediator will also try to do joins.
  - For complex queries the query must use a Producer with a database backend (secondary producer).
  - Merges and produces the resulting result set.
- The Consumers URL and query is also stored in the Registry.
  - Enables the Registry to notify listening Consumers about new Producers.

| Service     |       |      |                |      |  |  |
|-------------|-------|------|----------------|------|--|--|
| URI         | VO    | type | emailContact   | site |  |  |
| gppse01     | alice | SE   | sysad@rl.ac.uk | RAL  |  |  |
| gppse01     | atlas | SE   | sysad@rl.ac.uk | RAL  |  |  |
| gppse02     | cms   | SE   | sysad@rl.ac.uk | RAL  |  |  |
| lxshare0404 | alice | SE   | sysad@cern.ch  | CERN |  |  |
| lxshare0404 | atlas | SE   | sysad@cern.ch  | CERN |  |  |

| ServiceStatus |       |      |    |               |  |  |  |
|---------------|-------|------|----|---------------|--|--|--|
| URI           | VO    | type | up | status        |  |  |  |
| gppse01       | alice | SE   | у  | SE is running |  |  |  |
| gppse01       | atlas | SE   | У  | SE is running |  |  |  |
| gppse02       | cms   | SE   | n  | SE ERROR 101  |  |  |  |
| lxshare0404   | alice | SE   | У  | SE is running |  |  |  |
| lxshare0404   | atlas | SE   | у  | SE is running |  |  |  |

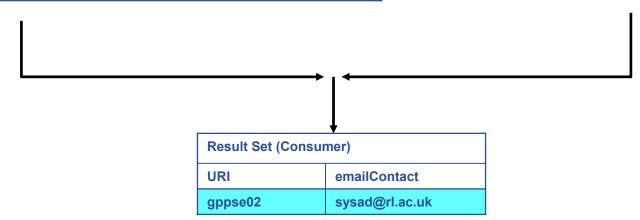

SELECT Service.URI Service.emailContact FROM Service S, ServiceStatus SS WHERE (S.URI= SS.URI and SS.up='n')

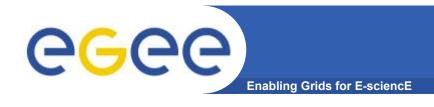

#### Security is available in R-GMA

- Uses https instead of http.
- Authentication via Grid Certificates.
- Authorization will be coming soon.
- But not currently used in LCG!

#### Soft registration:

- For producer and consumer servlets
  - They will close after the termination interval
  - The client needs periodically to show a sign of life
- For entries in the registry
  - Producers must contact periodically (automatically done by R-GMA)

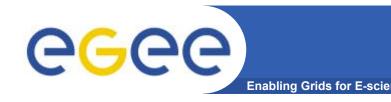

#### The R-GMA Browser

#### The easiest way to try out R-GMA.

 It is installed on the machine running the Registry and Schema:

https://rgmasrv.ct.infn.it:8443/R-GMA

 You can also install it along with the Producer and Consumer Servlets.

#### Using the Browser you can do the following.

- Browse the tables in the schema.
- Look at the table definitions.
- See all the available producers for a table.
- Query a table.
- Query only selected producers.

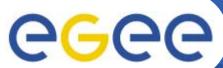

# The R-GMA Browser (II)

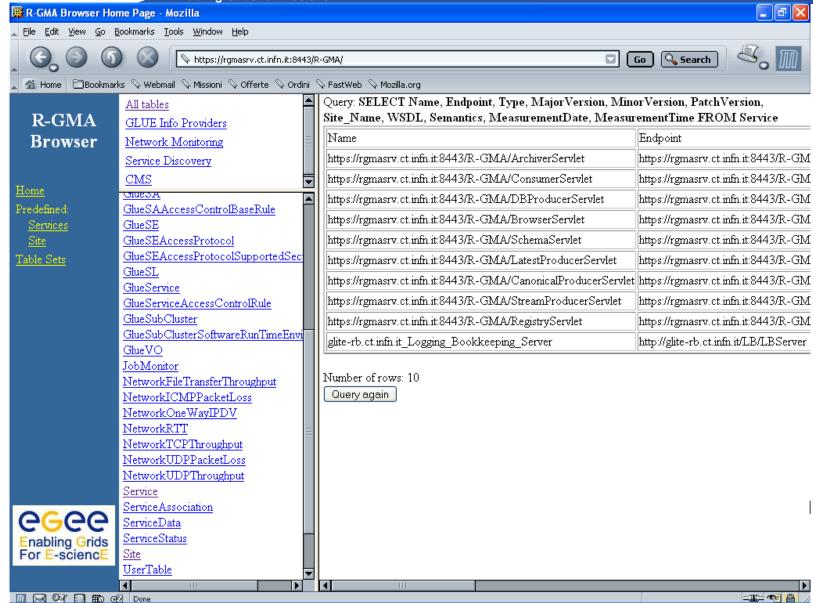

### R-GMA APIs

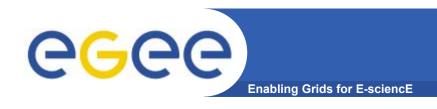

- APIs exist in Java, C, C++, Python.
  - For clients (servlets contacted behind the scenes)
- They include methods for...
  - Creating consumers
  - Creating primary and secondary producers
  - Setting type of queries, type of produces, retention periods, time outs...
  - Retrieving tuples, inserting data
  - **–** ...
- You can create your own Producer or Consumer.

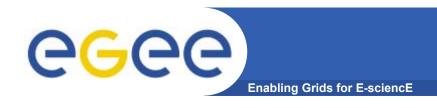

- R-GMA overview page.
  - http://www.r-gma.org/
- R-GMA in EGEE
  - http://hepunx.rl.ac.uk/egee/jra1-uk/
- R-GMA Documenation
  - http://hepunx.rl.ac.uk/egee/jra1-uk/LCG/doc/

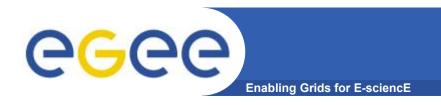

# **Workload Management System**

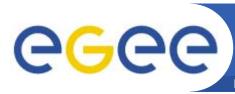

# Overview of gLite WMS

- Job Management Services
  - main services related to job management/execution are
    - computing element
      - job management (job submission, job control, etc.), but it must also provide
      - provision of information about its characteristics and status
    - workload management
      - core component discussed in details
    - accounting
      - special case as it will eventually take into account
        - o computing, storage and network resources
    - job provenance
      - keep track of the definition of submitted jobs, execution conditions and environment, and important points of the job life cycle for a long period
        - o debugging, post-mortem analysis, comparison of job execution
    - package manager
      - automates the process of installing, upgrading, configuring, and removing software packages from a shared area on a grid site.
        - o extension of a traditional package management system to a Grid

# **Workload Management System**

- Workload Management System (WMS) comprises a set of Grid middleware components responsible for distribution and management of tasks across Grid resources
  - applications are conveniently, efficiently and effectively executed.
- Comparable services from other grid projects are, among others, the EDG WMS, Condor and the Eurogrid-Unicore resource broker.

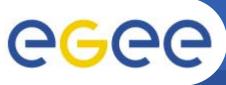

# **Workload Management System**

- Purpose of Workload Manager (WM) is accept and satisfy requests for job management coming from its clients
  - meaning of the submission request is to pass the responsibility of the job to the WM.
    - WM will pass the job to an appropriate CE for execution
      - taking into account requirements and the preferences expressed in the job description
- The decision of which resource should be used is the outcome of a *matchmaking* process between submission requests and available resources
  - availability of resources for a particular task depends
    - on the state of the resources
    - on the utilisation policies
      - assigned for the VO the user belogs

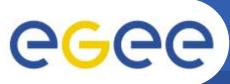

# WMS's Scheduling Policies

- WM can adopt
  - eager scheduling ("push" model)
    - a job is bound to a resource as soon as possible and, once the decision has been taken, the job is passed to the selected resource for execution
  - lazy scheduling ("pull" model)
    - foresees that the job is held by the WM until a resource becomes available, at which point that resource is matched against the submitted jobs
      - the job that fits best is passed to the resource for immediate execution.
- Varying degrees of eagerness (or laziness) are applicable
  - match-making level
    - eager scheduling
      - implies matching a job against multiple resources
    - lazy scheduling
      - implies matching a resource against multiple jobs

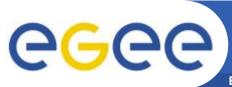

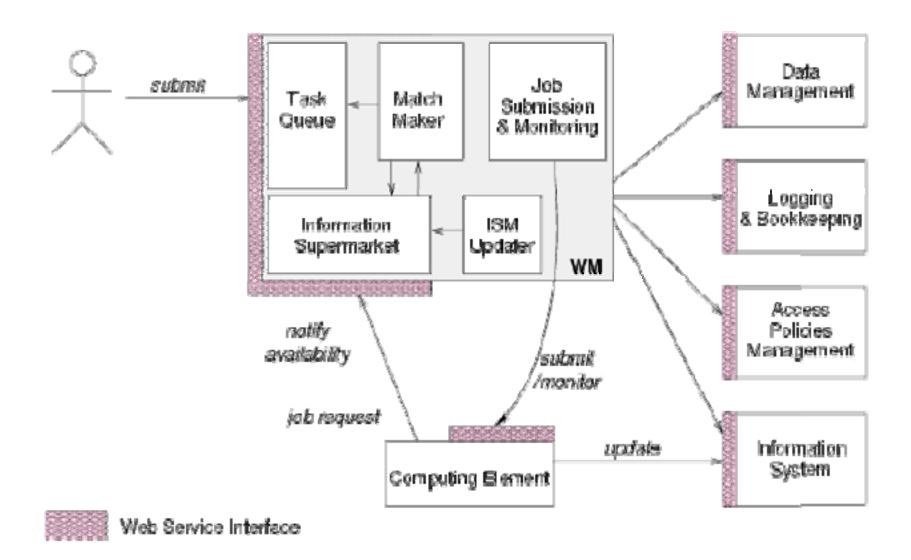

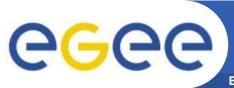

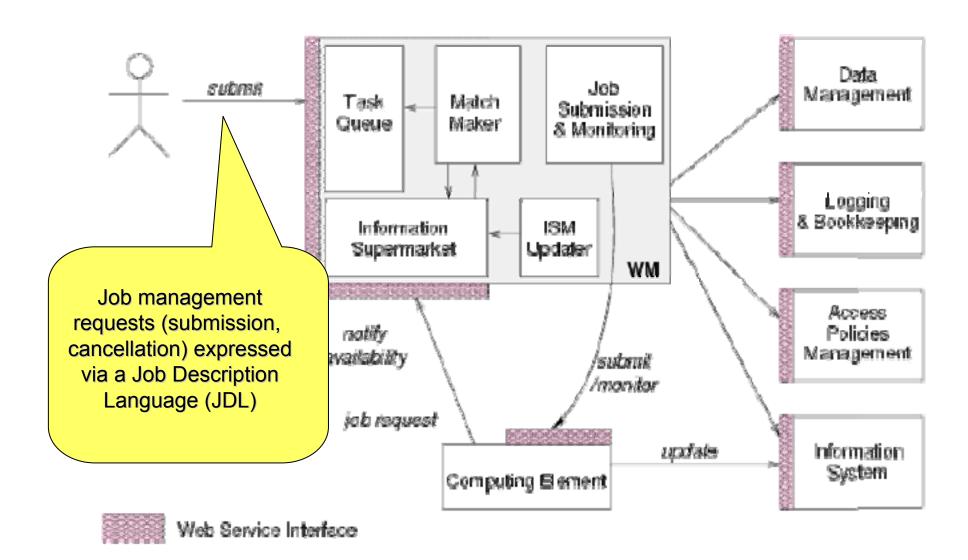

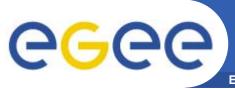

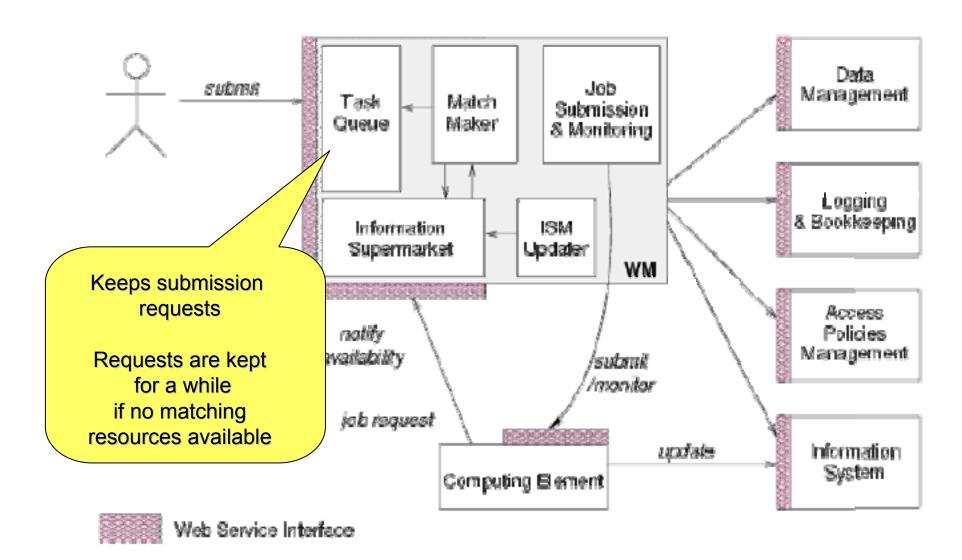

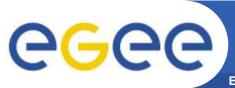

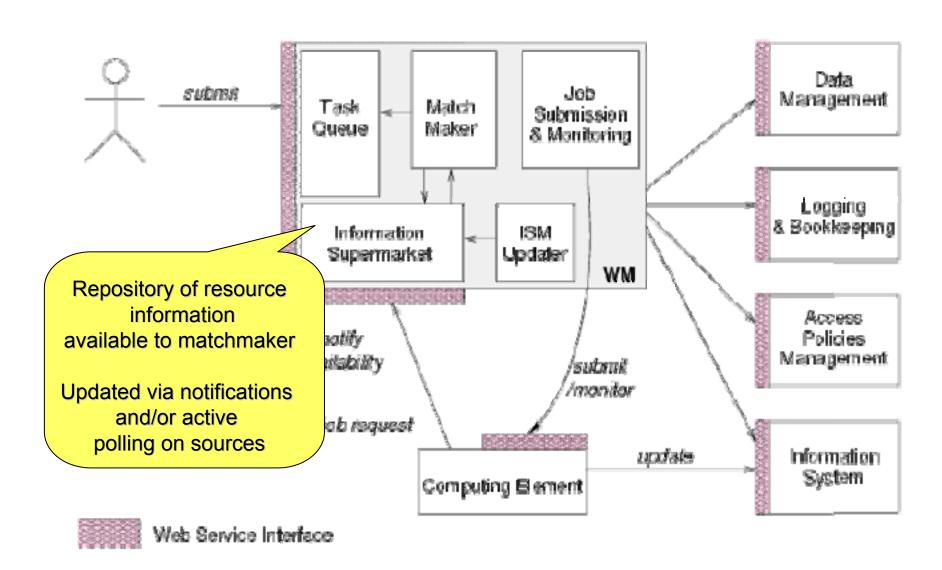

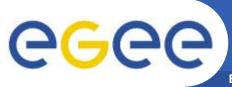

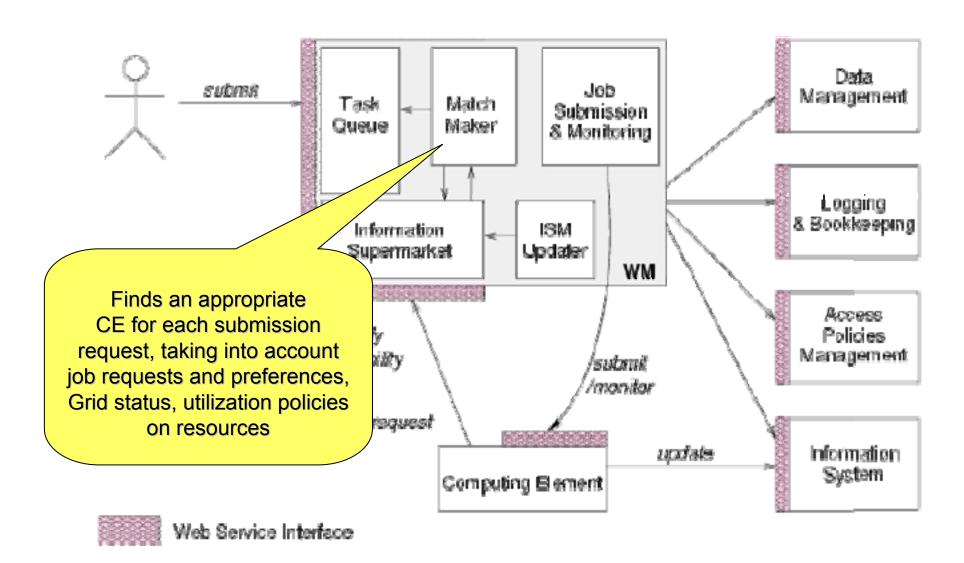

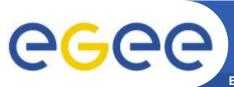

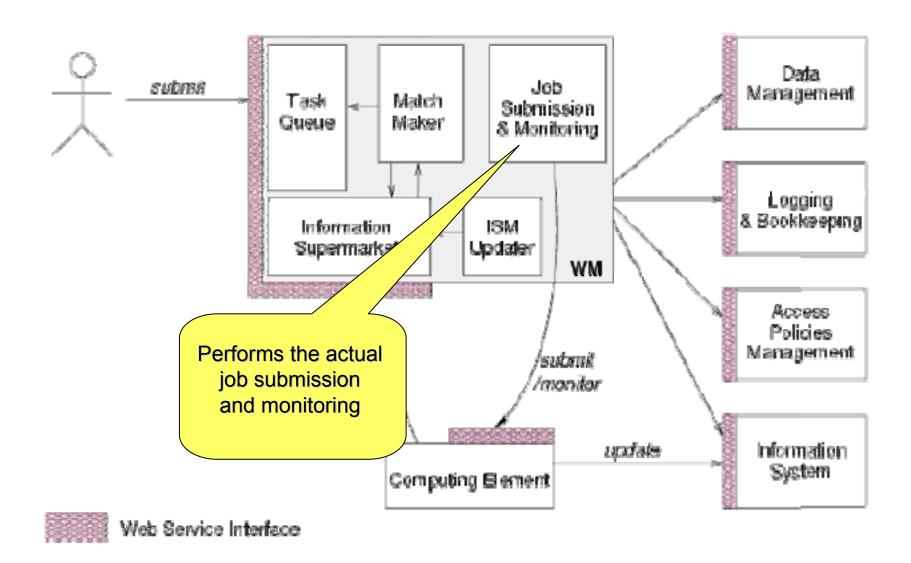

# The Information Supermarket

- ISM represents one of the most notable improvements in the WM as inherited from the EU DataGrid (EDG) project
  - decoupling between the collection of information concerning resources and its use
    - allows flexible application of different policies
- The ISM basically consists of a repository of resource information that is available in read only mode to the matchmaking engine
  - the update is the result of
    - the arrival of notifications
    - active polling of resources
    - some arbitrary combination of both
  - can be configured so that certain notifications can trigger the matchmaking engine
    - improve the modularity of the software
    - support the implementation of lazy scheduling policies

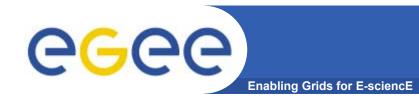

# The Task Queue

- The Task Queue represents the second most notable improvement in the WM internal design
  - possibility to keep a submission request for a while if no resources are immediately available that match the job requirements
    - technique used by the AliEn and Condor systems
- Non-matching requests
  - will be retried either periodically
    - eager scheduling approach
  - or as soon as notifications of available resources appear in the ISM
    - lazy scheduling approach

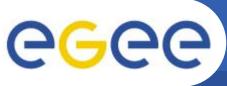

# Job Logging & Bookkeeping

- L&B tracks jobs in terms of events
  - important points of job life
    - submission, finding a matching CE, starting execution etc
      - gathered from various WMS components
- The events are passed to a physically close component of the L&B infrastructure
  - locallogger
    - avoid network problems
      - stores them in a local disk file and takes over the responsibility to deliver them further
- The destination of an event is one of *bookkeeping servers* 
  - assigned statically to a job upon its submission
    - processes the incoming events to give a higher level view on the job states
      - Submitted, Running, Done
    - various recorded attributes
      - JDL, destination CE name, job exit code
- Retrieval of both job states and raw events is available via legacy (EDG) and WS querying interfaces
  - user may also register for receiving notifications on particular job state changes

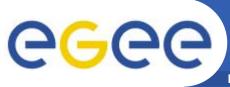

#### **Job Submission Services**

Enabling Grids for E-sciencE

WMS components handling the job during its lifetime and performing the submission

- Job Adapter
  - is responsible for
    - making the final touches to the JDL expression for a job, before it is passed to CondorC for the actual submission
    - creating the job wrapper script that creates the appropriate execution environment in the CE worker node
      - transfer of the input and of the output sandboxes
- CondorC
  - responsible for
    - performing the actual job management operations
      - job submission, job removal
- DAGMan
  - meta-scheduler
    - purpose is to navigate the graph
    - determine which nodes are free of dependencies
    - follow the execution of the corresponding jobs.
  - instance is spawned by CondorC for each handled DAG
- Log Monitor
  - is responsible for
    - watching the CondorC log file
    - intercepting interesting events concerning active jobs
      - · events affecting the job state machine
    - triggering appropriate actions.

63

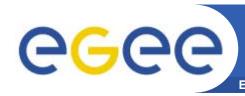

# **Jobs State Machine** (1/9)

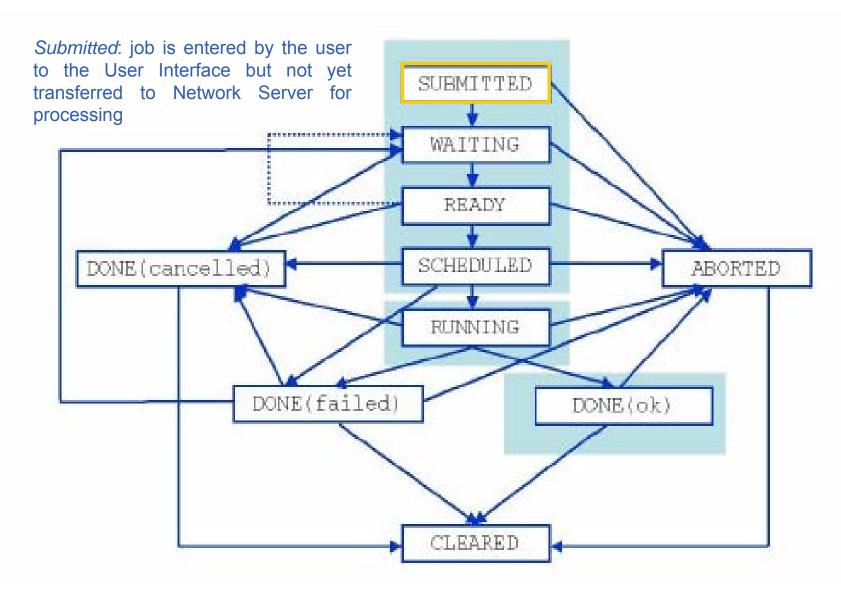

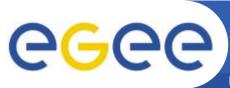

# **Jobs State Machine** (2/9)

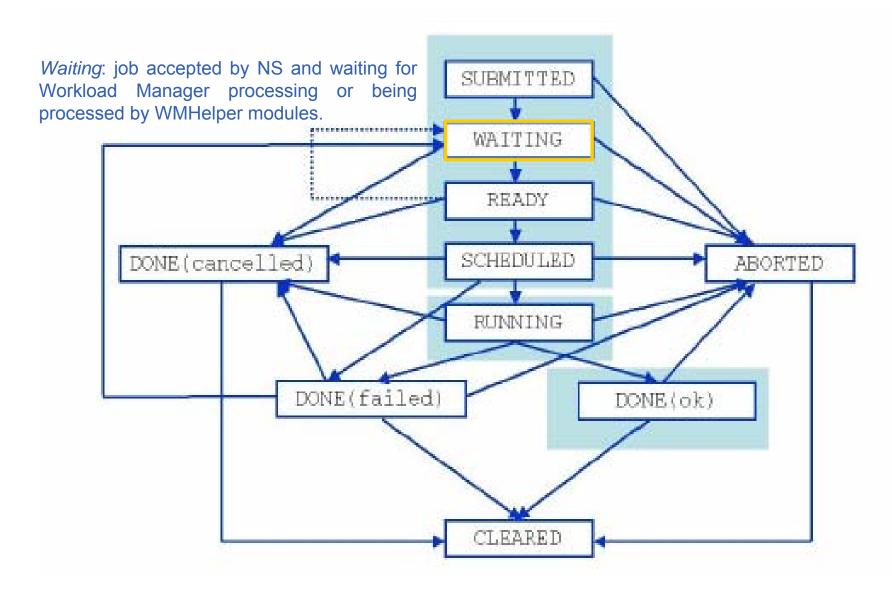

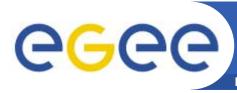

## **Jobs State Machine** (3/9)

**Enabling Grids for E-sciencE** 

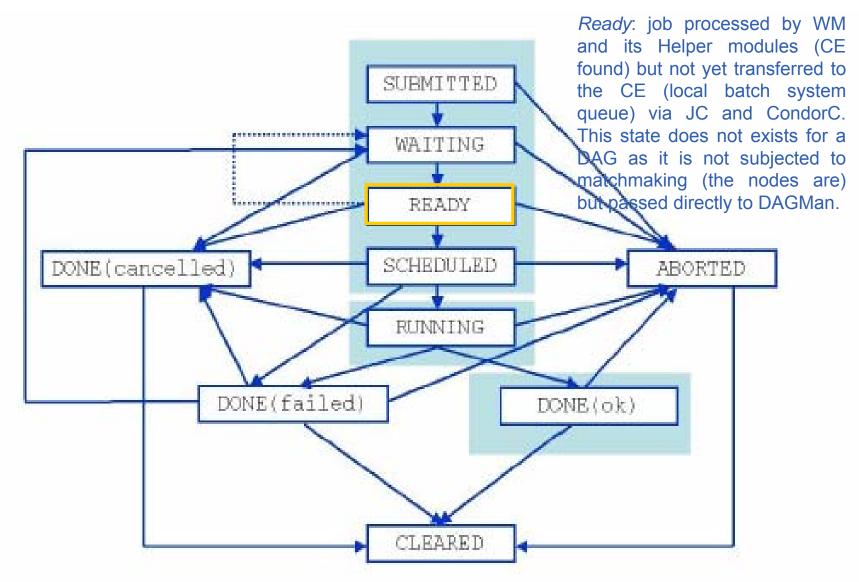

66

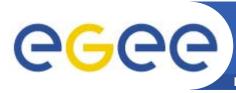

# **Jobs State Machine** (4/9)

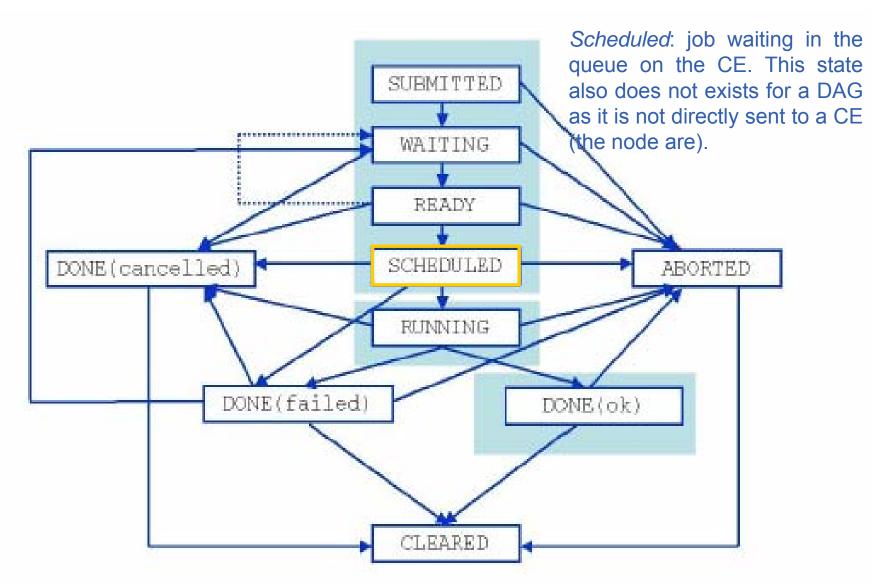

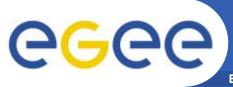

# **Jobs State Machine** (5/9)

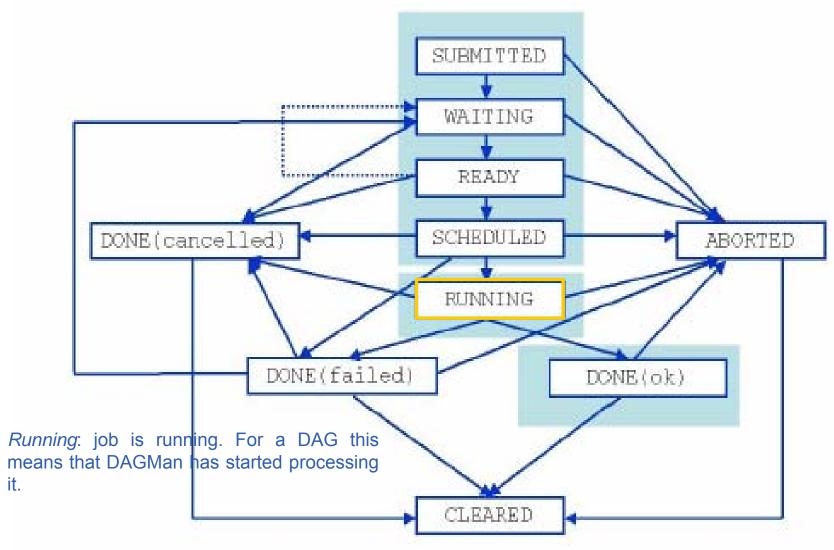

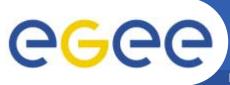

# **Jobs State Machine** (6/9)

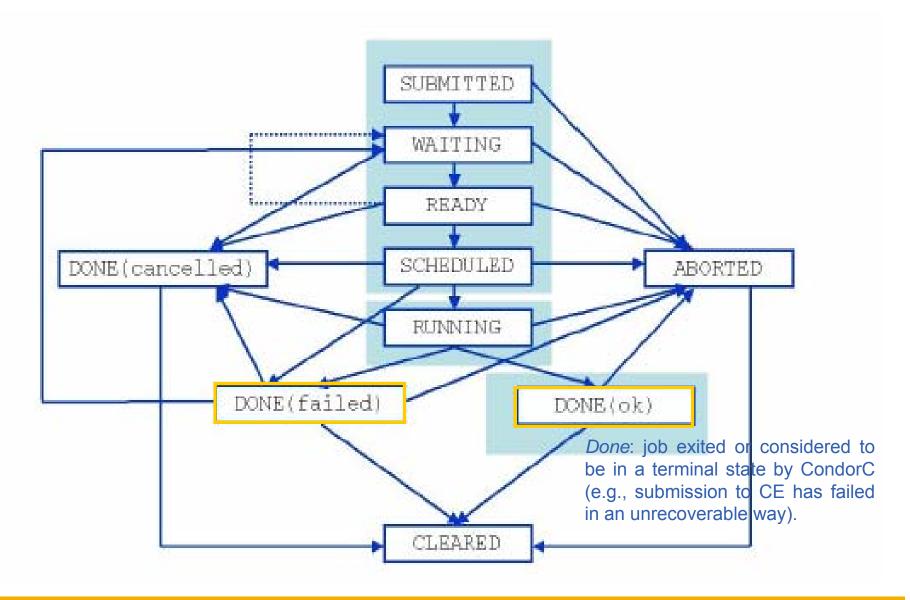

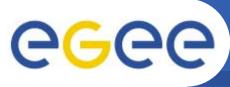

# **Jobs State Machine** (7/9)

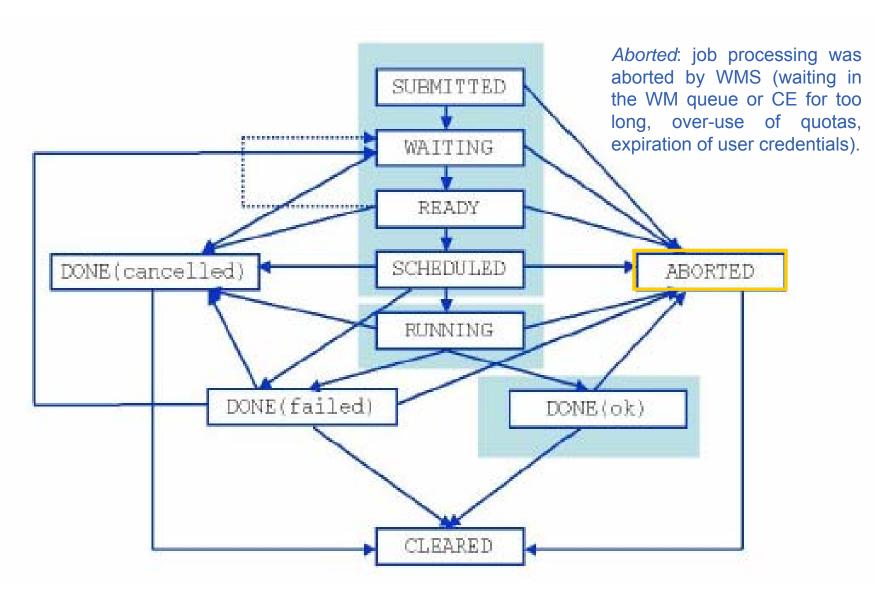

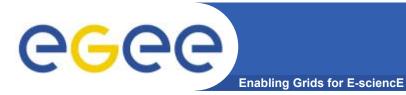

# **Jobs State Machine** (8/9)

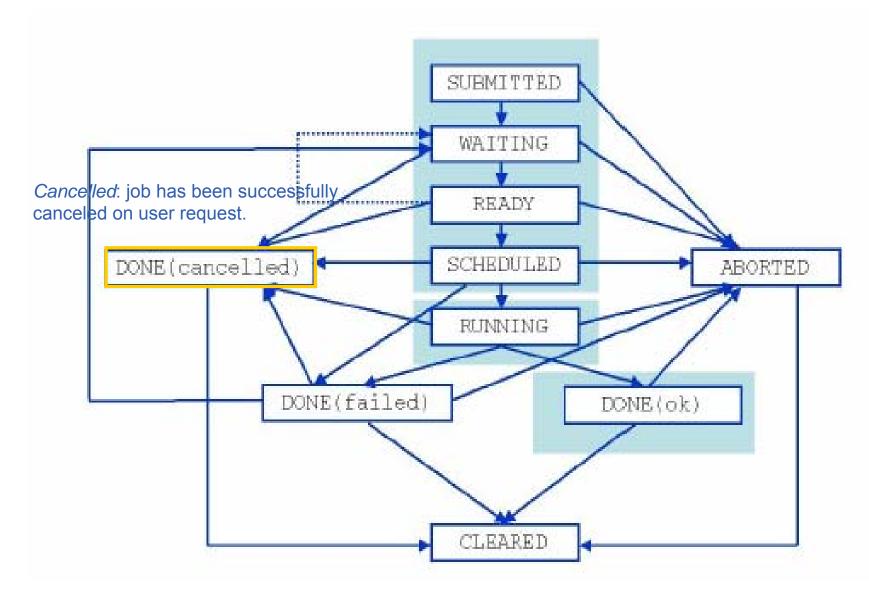

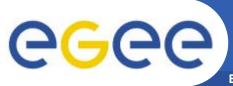

# **Jobs State Machine** (9/9)

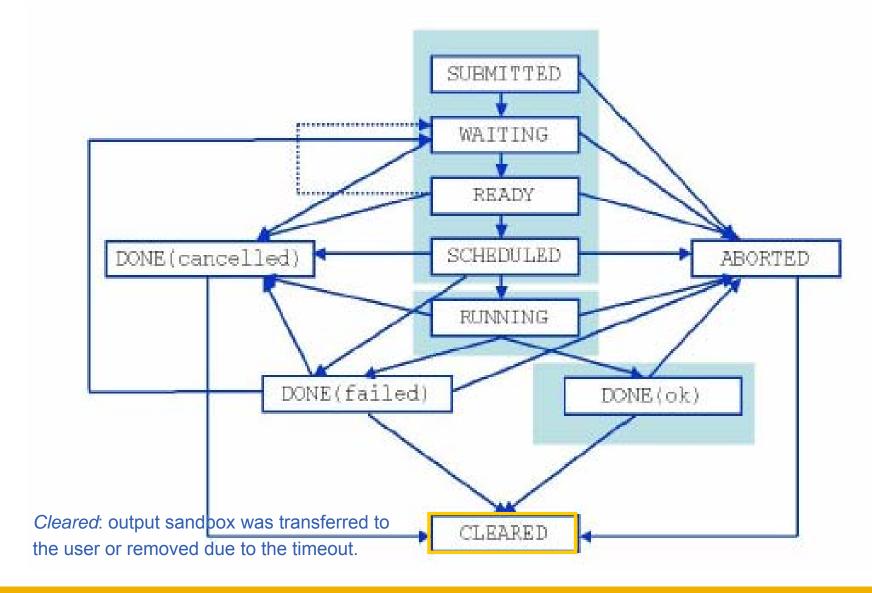

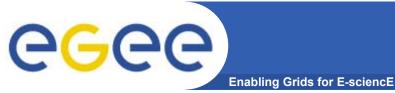

# **Grid Accounting**

nonoric Grid accounting process accumulates info

A generic Grid accounting process accumulates info on Grid Usage by users/groups (VOs) and involves many subsequent phases as:

Metering: Collection of usage metrics on computational resources.

Accounting: Storage of such metrics for further analysis.

Usage Analysis: Production of reports from the available records.

Pricing: Assign and manage prices for computational resources.

Billing: Assign a cost to user operations and charge them.

To be used: To track resource usage | To discover abuses (and help avoiding them).

Allows implementation of submission policies based on resource usage

 Exchange market among Grid users and Grid resource owners, which should result in market equilibrium → Load balancing on the Grid

During the metering phase the user payload on a resource needs to be correctly measured, and unambiguously assigned to the Grid User that directly or indirectly requested it to the Grid → Load Dedicated Sensors for Grid Resources

These pieces of information, when organized, form the Usage Record for the user process → Grid Unique Identifier (for User, Resource, Job) plus the metrics of the resource consumption.

A distributed architecture is essential, as well as reliable and fault tolerant communication mechanisms.

Different types of users are interested in different views of the usage records.

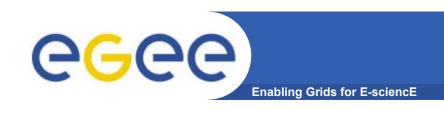

The *Data Grid Accounting System* was originally developed within the EU Datagrid Project and is now being maintained and reengineered within the EU EGEE Project.

The Purpose of DGAS is to implement Resource Usage Metering, Accounting and Account Balancing (through resource pricing) in a fully distributed Grid environment. It is conceived to be distributed, secure and extensible.

The system is designed in order for Usage Metering, Accounting and Account Balancing (through resource pricing) to be indipendent layers.

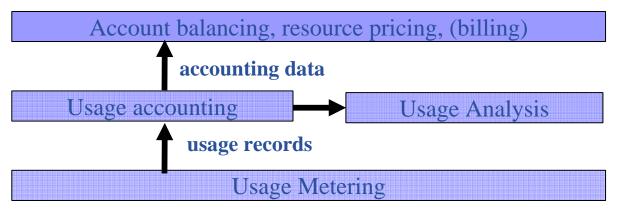

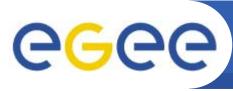

# DGAS Accounting Architecture

**Enabling Grids for E-sciencE** 

A simplified view of DGAS within the WMS context.

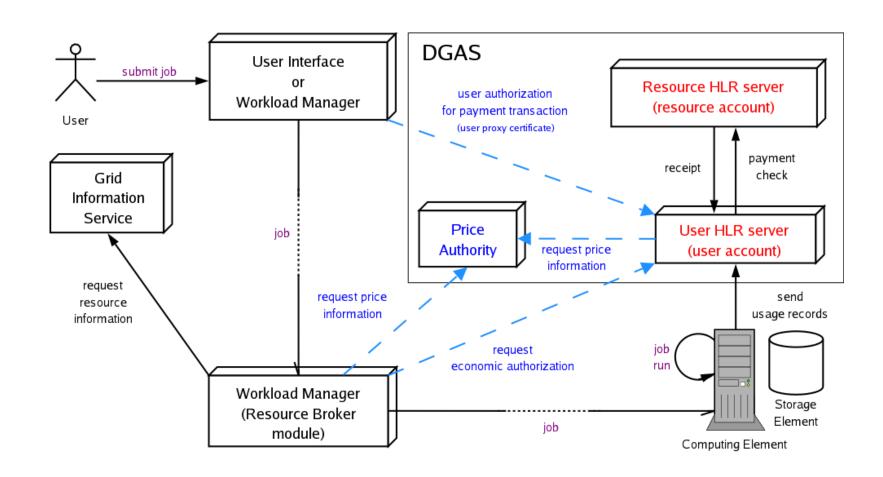

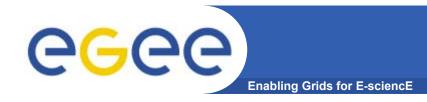

#### References

- gLite WMS's User Guide
  - https://edms.cern.ch/document/572489/1
- EGEE Middleware Architecture DJRA1.1
  - https://edms.cern.ch/document/476451/
- Practical approaches to Grid workload management in the EGEE project – CHEP 2004
  - https://edms.cern.ch/document/503558
- Grid accounting in EGEE, current practices Terena Network Conference 2005
  - http://www.terena.nl/conferences/tnc2005/programme/presentations/show.php?pres\_id=107

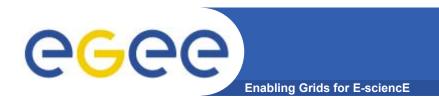

# **Data Management System**

# Enabling Grids for E-science

#### Introduction

- User and programs produce and require data
- Data may be stored in Grid datasets (files)
  - Located in Storage Elements (SEs)
  - Several replicas of one file in different sites
  - Accessible by Grid users and applications from "everywhere"
  - Locatable by the WMS (data requirements in JDL)
- Also...
  - Resource Broker can send (small amounts of) data to/from jobs:
     Input and Output Sandbox
  - Data may be copied from/to local filesystems (WNs, Uls) to the Grid

# **Data Management Tasks**

#### File Management

- Storage
- Access
- Placement
- Cataloguing
- Security

#### Metadata Management

- Secure database access
- Schema management
- File-based metadata
- Generic metadata

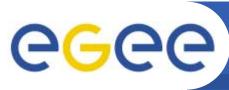

## Data management: general concepts

**Enabling Grids for E-science** 

- What does "Data Management" mean ?
  - Users and applications produce and require data
  - Data may be stored in Grid files
  - Granularity is at the "file" level (no data "structures")
  - Users and applications need to handle files on the Grid
- Files are stored in appropriate permanent resources called "Storage Elements" (SE)
  - Present almost at every site together with computing resources
  - We will treat a storage element as a "black box" where we can store data
    - Appropriate data management utilities/services hide internal structure of SE
    - Appropriate data management utilities/services hide details on transfer protocols

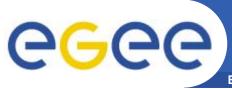

# **Data Management Services**

**Enabling Grids for E-science** 

#### Storage Element

- Storage Resource Manager
- POSIX-I/O
- Access protocols

gsiftp, https, rfio, file, ...

#### Catalogs

- File Catalog
- Replica Catalog
- File Authorization Service
- Metadata Catalog

#### File Transfer

- File Transfer Service
- File Placement Service

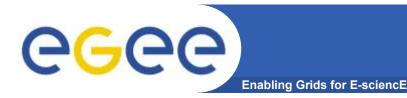

#### **Product Overview**

- File Storage
  - Storage Elements with SRM (Storage Resource Manager) interface
  - Posix I/O interface through glite-io
  - Supports transfer protocols (bbftp, https, ftp, gsiftp, rfio, dcap, ...)
- Catalogs
  - File and Replica Catalog
  - File Authorization Service
  - Metadata Catalog
  - Distribution of catalogs, conflicts resolution (messaging)
- Transfer
  - Top-level Data Scheduler as global entry point (there may be many).
  - Site File Placement Service managing transfers and catalog interactions
  - Site File Transfer Service managing incoming transfers (the network resource)

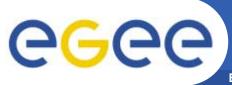

#### File Access Overview

**Enabling Grids for E-sciencE** 

- Client only sees a simple API library and a Command Line Interface
  - GUID or LFN can be used, i.e. open("/grid/myFile")
- GSI Delegation to gLite I/O Server
- Server performs all operations on User's behalf
  - Resolve LFN/GUID into SURL and TURL
- Operations are pluggable
  - Catalog interactions

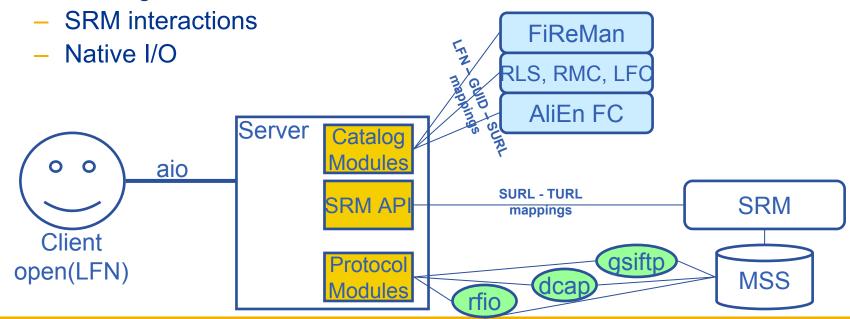

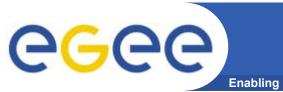

#### MSS and SRM

**Enabling Grids for E-sciencE** 

- gLite IO server relies against a Mass Storage System implementing SRM interface
- gLite IO server comunicates with MSS through SRM
- SRM is not provided by gLite!
- Tested MSS are, till now, CASTOR and dCache
- Full support to functionalities depending also from MSS
- Installing and configuring MSS is apart from gLite issues
- How to and guides to do so

http://egee-na4.ct.infn.it/wiki/out\_pages/dCache-SRM.html http://storage.esc.rl.ac.uk/documentation/html/D-Cache-Howto

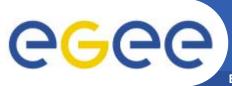

# Data transfer and replication

Enabling Grids for E-sciencE

- Data movements capability (should be...) provided by
  - Data scheduler (DS) (top-level)
  - File Placements Services (FPS) (local)
  - Transfer Agent (FTA) (local)
  - File Transfer Library (low lewel, called by applications)
- DS keeps track of data movement request submitted by clients
- FPS pools DS fetching transfers with local site as destination, updating catalog
- FTA mantains state of transfers and manages FTA
- Data scheduler has not been released with gLite 1.1
  - So actually no replica can be performed with gLite DMS

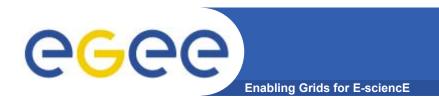

# LCG File Catalog (LFC)

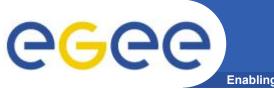

## Name conventions

Enabling Grids for E-sciencE

#### Logical File Name (LFN)

 An alias created by a user to refer to some item of data, e.g. "Ifn:cms/20030203/run2/track1"

#### Globally Unique Identifier (GUID)

 A non-human-readable unique identifier for an item of data, e.g. "guid:f81d4fae-7dec-11d0-a765-00a0c91e6bf6"

#### Site URL (SURL) (or Physical File Name (PFN) or Site FN)

 The location of an actual piece of data on a storage system, e.g. "srm://pcrd24.cern.ch/flatfiles/cms/output10\_1" (SRM)
 "sfn://lxshare0209.cern.ch/data/alice/ntuples.dat" (Classic SE)

#### Transport URL (TURL)

 Temporary locator of a replica + access protocol: understood by a SE, e.g. "rfio://lxshare0209.cern.ch//data/alice/ntuples.dat"

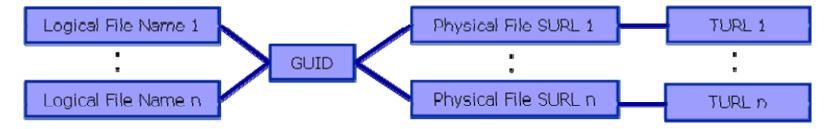

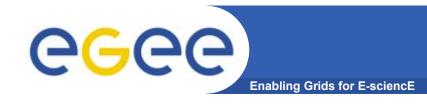

# File Catalogs in LCG

#### File catalogs in LCG:

- They keep track of the location of copies (replicas) of Grid files
- The DM tools and APIs and the WMS interact with them

#### EDG's Replica Location Service (RLS, "old!")

- Catalogs in use in LCG-2
- Replica Metadata Catalog (RMC) + Local Replica Catalog (LRC)
- Some performance problems detected during Data Challenges

#### New LCG File Catalog (LFC, "current!")

- In production in next LCG release; deployment in January 2005
- Coexistence with RLS; migration tools provided:

http://goc.grid.sinica.edu.tw/gocwiki/How to migrate the RLS entries into the LCG File Catalog %28LFC%29

- Accessible by defining: \$LCG\_CATALOG\_TYPE=Ifc and \$LFC\_HOST
- Better performance and scalability
- Provides new features: security, hierarchical namespace, transactions...

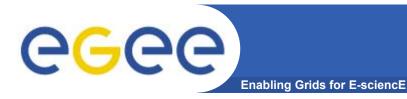

# The RLS (the past)

#### • RMC:

- Stores LFN-GUID mappings
- Accessible by edg-rmc CLI + API

#### RLS:

- Stores GUID-SURL mappings
- Accessible by edg-Irc CLI + API

# RLS

#### • Main weaknesses:

- Insecure (anyone can delete catalog entries)
- Bad performance (java clients...)

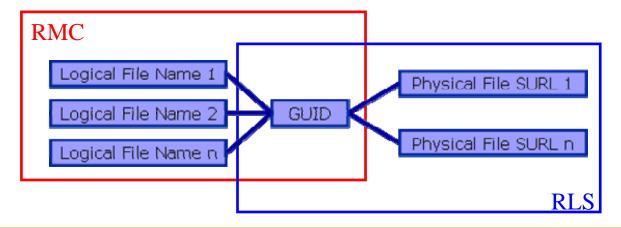

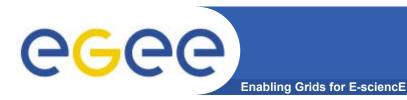

# The LFC (the present)

- One single catalog
- LFN acts as main key in the database. It has:
  - Symbolic links to it (additional LFNs)
  - Unique Identifier (GUID)
  - System metadata
  - Information on replicas
  - One field of user metadata

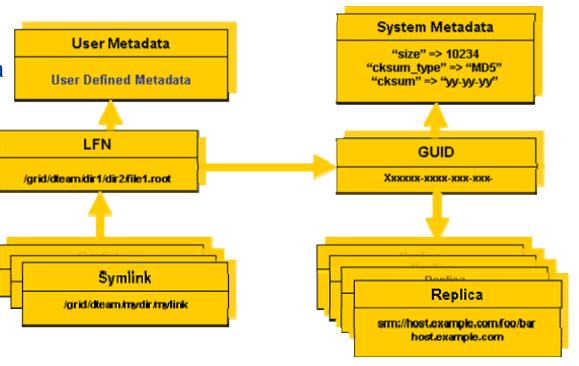

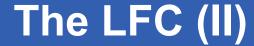

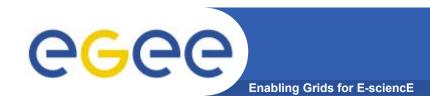

# Fixes EDG catalogs performance and scalability problems

- Cursors for large queries
- Timeouts and retries from the client

#### Provides more features than the EDG Catalogs

- User exposed transaction API (+ auto rollback on failure)
- Hierarchical namespace and namespace operations (for LFNs)
- Integrated GSI Authentication + Authorization
- Access Control Lists (Unix Permissions and POSIX ACLs)
- Checksums

#### New features will be added soon (requests welcome!)

- Integration with VOMS, FiReMan
- POOL Integration is in progress
- Sessions
- Bulk operations

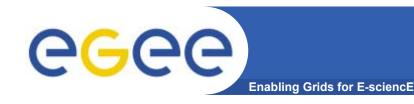

#### LFC Interfaces

#### LFC client commands

- Provide administrative functionality
- Unix-like
- LFNs seen as a Unix filesystem (/grid/<VO>/ ... )

#### LFC C API

- Alternative way to administer the catalog
- Python wrapper provided

#### Integration with GFAL and lcg\_util APIs complete

→ lcg-utils access the catalog in a transparent way

#### Integration with the WMS completed

- The RB can locate Grid files: allows for data based match-making
- Using the Data Location Interface
- Not yet tested in production

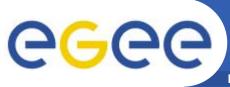

# **Data Management CLIs & APIs**

- lcg\_utils: lcg-\* commands + lcg\_\* API calls
  - Provide (all) the functionality needed by the LCG user
  - Transparent interaction with file catalogs and storage interfaces when needed
  - Abstraction from technology of specific implementations
- Grid File Access Library (GFAL): API
  - Adds file I/O and explicit catalog interaction functionality
  - Still provides the abstraction and transparency of lcg\_utils
- edg-gridftp tools: CLI
  - Complete the lcg utils with low level GridFTP operations
  - Functionality available as API in GFAL
  - May be generalized as lcg-\* commands

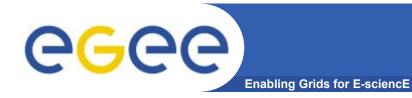

# lcg-utils commands

#### Replica Management

| lcg-cp  | Copies a grid file to a local destination                    |
|---------|--------------------------------------------------------------|
| lcg-cr  | Copies a file to a SE and registers the file in the catalog  |
| lcg-del | Delete one file                                              |
| lcg-rep | Replication between SEs and registration of the replica      |
| lcg-gt  | Gets the TURL for a given SURL and transfer protocol         |
| lcg-sd  | Sets file status to "Done" for a given SURL in a SRM request |

#### **File Catalog Interaction**

| lcg-aa | Add an alias in LFC for a given GUID             |
|--------|--------------------------------------------------|
| lcg-ra | Remove an alias in LFC for a given GUID          |
| lcg-rf | Registers in LFC a file placed in a SE           |
| lcg-uf | Unregisters in LFC a file placed in a SE         |
| lcg-la | Lists the alias for a given SURL, GUID or LFN    |
| lcg-lg | Get the GUID for a given LFN or SURL             |
| lcg-lr | Lists the replicas for a given GUID, SURL or LFN |

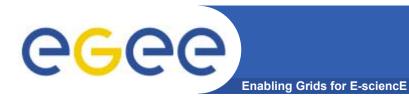

## LFC C API

#### **Low level methods (many POSIX-like):**

| lfc_access     | lfc_deleteclass | lfc_listreplica |
|----------------|-----------------|-----------------|
| lfc_aborttrans | lfc_delreplica  | lfc_lstat       |
| lfc_addreplica | lfc_endtrans    | lfc_mkdir       |
| lfc_apiinit    | lfc_enterclass  | lfc_modifyclass |
| lfc_chclass    | lfc_errmsg      | lfc_opendir     |
| lfc_chdir      | lfc_getacl      | lfc_queryclass  |
| lfc_chmod      | lfc_getcomment  | lfc_readdir     |
| lfc_chown      | lfc_getcwd      | lfc_readlink    |
| lfc_closedir   | lfc_getpath     | lfc_rename      |
| lfc_creat      | lfc_lchown      | lfc_rewind      |
| lfc_delcomment | lfc_listclass   | lfc_rmdir       |
|                |                 |                 |

lfc\_listlinks

| lfc_setacl     |
|----------------|
| lfc_setatime   |
| lfc_setcomment |
| lfc_seterrbuf  |
| lfc_setfsize   |
| lfc_starttrans |
| lfc_stat       |
| lfc_symlink    |
| lfc_umask      |
| lfc_undelete   |
| lfc_unlink     |
| lfc_utime      |
|                |

send2lfc

lfc\_selectsrvr

lfc\_delete

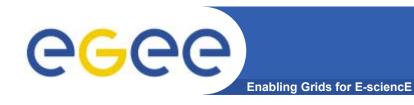

## LFC commands

#### **Summary of the LFC Catalog commands**

| lfc-chmod      | Change access mode of the LFC file/directory          |
|----------------|-------------------------------------------------------|
| lfc-chown      | Change owner and group of the LFC file-directory      |
| Ifc-delcomment | Delete the comment associated with the file/directory |
| Ifc-getacl     | Get file/directory access control lists               |
| Ifc-In         | Make a symbolic link to a file/directory              |
| Ifc-Is         | List file/directory entries in a directory            |
| lfc-mkdir      | Create a directory                                    |
| Ifc-rename     | Rename a file/directory                               |
| lfc-rm         | Remove a file/directory                               |
| Ifc-setacl     | Set file/directory access control lists               |
| Ifc-setcomment | Add/replace a comment                                 |

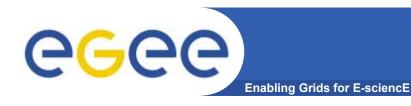

#### LFC other commands

#### **Managing ownership and permissions:**

**lfc-chmod** 

**Ifc-chown** 

**Managing ACLs:** 

**Ifc-getacl** 

**Ifc-setacl** 

Renaming:

**Ifc-rename** 

Removing:

lfc-rm

Remember that per user mapping can change in every session.

The default is for LFNs and directories to be VO-wide readable.

Consistent user mapping will be added soon.

An LFN can only be removed if it has no SURLs associated.

LFNs should be removed by lcg-del, rather than lfc-rm

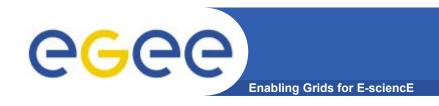

# **Bibliography**

- Information on the file catalogs
  - LFC, gfal, lcg-utils:

"Evolution of LCG-2 Data Management (J-P Baud, J. Casey)" <a href="http://indico.cern.ch/contributionDisplay.py?contribId=278&sessionId=7&confld=0">http://indico.cern.ch/contributionDisplay.py?contribId=278&sessionId=7&confld=0</a>

- LFC installation, administration, migration from RLS:
  - Wiki entries indicated through the presentation:
    - http://goc.grid.sinica.edu.tw/gocwiki/How\_to\_set\_up\_an\_LFC\_service
    - http://goc.grid.sinica.edu.tw/gocwiki/How to migrate the RLS entries into the L CG\_File\_Catalog\_%28LFC%29
- LFC contacts:
  - Jean-Philippe.Baud@cern.ch
  - Sophie.Lemaitre@cern.ch

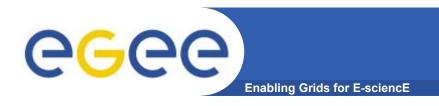

# File and Replica Management catalog (FiReMan) (the future)

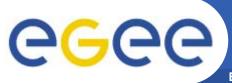

# **Cataloguing Requirements**

**Enabling Grids for E-science** 

- Catalogs built based on requirements from HEP experiments and the Biomedical EGEE community
- Started design from AliEn File Catalog
  - Logical namespace management
  - Virtual Filesystem view (DataSets via directory hierarchy)
  - Support Metadata attached to files
  - Bulk Operations
  - Strong security: basic unix permissions and fine-grained ACLs (i.e. not just directory but file-granularity)
  - Support flexible deployment models
    - Single central catalog model
    - Site local catalogs connected to a single central catalog model
    - Site local catalogs without single central catalog model
  - Scalable to many clients and to a large number of entries;
     address performance issues seen with EDG RLS

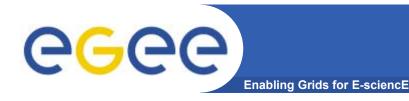

# Service Implementation

2 independent implementations exist

#### **Oracle Implementation**

- Catalog Logic lives inside Oracle as Stored Procedures
- Tomcat parses credential only, passes operations through to DB

#### **TOMCAT5**

J2EE Application Server

Database
ORACLE
Application Logic

#### **MySQL** Implementation

- Simple Table Structure using InnoDB tables
- Credential parsing and all of the logic is in Tomcat

#### TOMCAT5

J2EE
Application Server
Application Logic

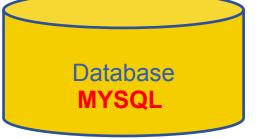

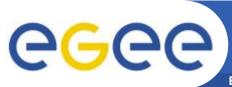

# **Fireman Catalog Interface**

**Enabling Grids for E-sciencE** 

- Logical File Namespace management
- Replica locations
- File-based metadata
- Metadata Management
- Authentication and Authorization information (ACLs)
- Service Metadata
- WMS interaction and global file location

**FileCatalog** 

ReplicaCatalog

**MetaBase** 

MetaSchema

**FASBase** 

**ServiceBase** 

**ServiceIndex** 

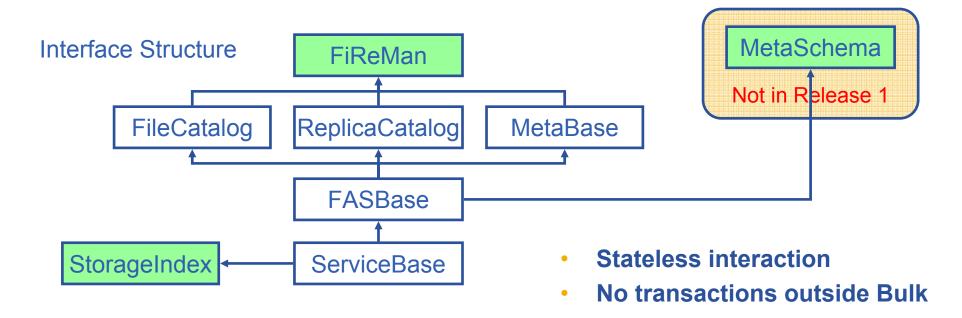

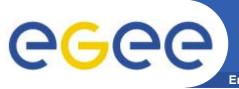

#### **Features**

Enabling Grids for E-sciencE

- Web-services interface: Guarantees client support on many platforms and many languages.
- Standardization effort ongoing. It is being managed through the EGEE PTF. Are provided:
  - Linux Command Line tools
  - C/C++ API
  - Java API
  - Perl modules
  - JavaScript (for web clients)
  - gLite integrated bash (glitesh) prototype
- **Security:** Fine-grained ACL support with minimal performance penalty.
  - DNs own the files
  - VOMS group support
  - Basic Unix security (ugo rwx)
  - Additional ACLs for setPermission, list, remove, setMetadata, getMetadata

103

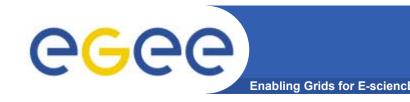

# gLite Catalog Releases

#### FiReMan Catalog

- Release 1: Single Central deployment model only
- Release 2: Distributed catalog according to design using Java Messaging Services to propagate updates between catalog instances

#### Storage Index

- Already in Release 1
- Main interaction point with Workload Management

#### Metadata Catalog

- Release 1: Base Implemented by FiReMan
- Also a standalone service, single central instance
- Release 2: distribution using a messaging infrastructure

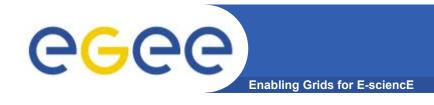

## For More Information

- JRA1 Data Management homepage <u>http://cern.ch/egee-jra1-dm</u>
- gLite FiReMan user guide
  - Overview
     https://edms.cern.ch/file/570643/1/EGEE-TECH-570643-v1.0.pdf
  - Command Line tools
     https://edms.cern.ch/file/570780/1/EGEE-TECH-570780-v1.0.pdf
  - C/C++ APIhttps://edms.cern.ch/file/570780/1/EGEE-TECH-570780-C-CPP-API-v1.0.pdf
  - Java API
     https://edms.cern.ch/file/570780/1/EGEE-TECH-570780-JAVA-API-v1.0.pdf
- gLite Release 1
  - http://glite.web.cern.ch/glite/packages/R1.0/R20050331
  - http://glite.web.cern.ch/glite/documentation

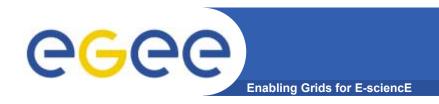

# The GILDA t-Infrastructure

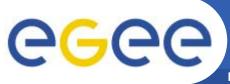

# **EGEE Virtuous Cycle**

**Enabling Grids for E-sciencE** 

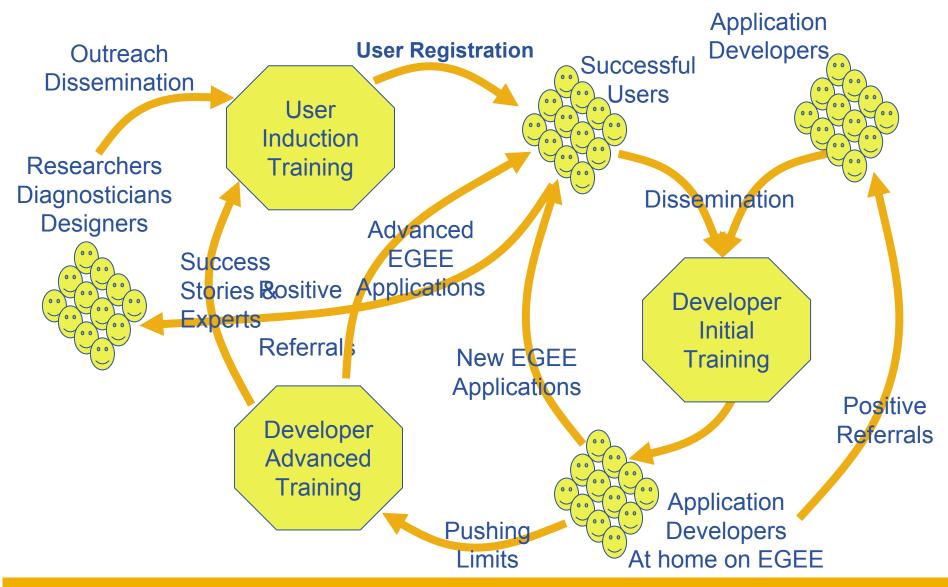

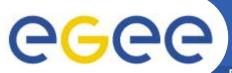

# The GILDA project (https://gilda.ct.infn.it)

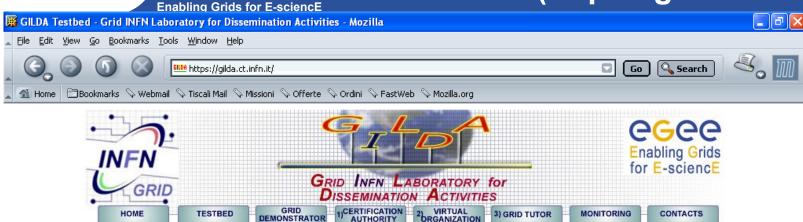

- Grid tutorials
- GILDA Poster
- Video tutorials
- Live User Interface
- User Interface PnP 3
- > Instructions for users
- Instructions for sites
- > Useful links
- Sponsors
- Usage Statistics
- Old Usage Statistics

#### GILDA (G rid I nfn L aboratory for D issemination A ctivities)

is a virtual laboratory to demonstrate/disseminate the strong capabilities of grid computing.

#### GILDA consists of the following elements:

- the GILDA Testbed: a series of sites and services (Resource Broker, Information Index, Data Managers, Monitoring tool, Computing Elements, and Storage Elements) spread all over Italy and the rest of the world on which the latest version of both the INFN Grid middle-ware (fully compatible with LCG middle-ware) and the gLite initialled;
- the Grid Demonstrater, a customized version of the full <u>GENIUS web portal</u>, jointly developed by INFN and <u>NICE</u>, from where **everybody** can submit a pre-defined set of applications to the GILDA Testbed;
- the GILDA Certification Authority: a fully functional Certification Authority which issues 14-days X.509 certificates to everybody wanting to experience grid computing on the GILDA Testbed;
- the GILDA Virtual Organization: a Virtual Organization gathering all people wanting to experience grid computing on the GILDA Testbed; GILDA also runs the <u>Virtual Organization</u> Membership Service (VOMS) developed by INFN;
- the Grid Tutor: based on a full version of the GENIUS web portal, to be used only during grid tutorials;
- the monitoring system: a versatile monitoring system completely based on <u>GridICE</u>, the grid monitoring tool developed by INFN;
- the GILDA mailing list: gilda@infn.it, also archived on the web here.

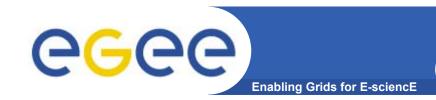

# The GILDA Test-bed (https://gilda.ct.infn.it/testbed.html)

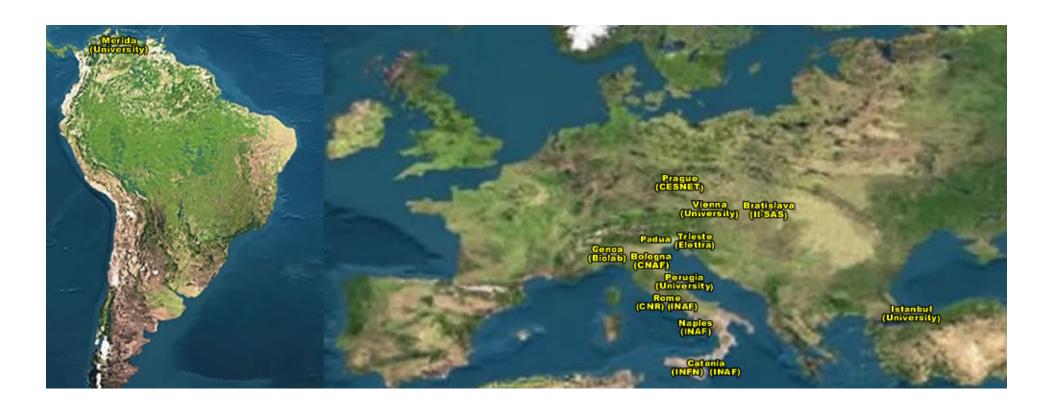

15 sites in 3 continents!

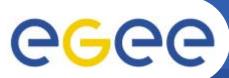

# The GILDA Services (https://gilda.ct.infn.it/testbed.html)

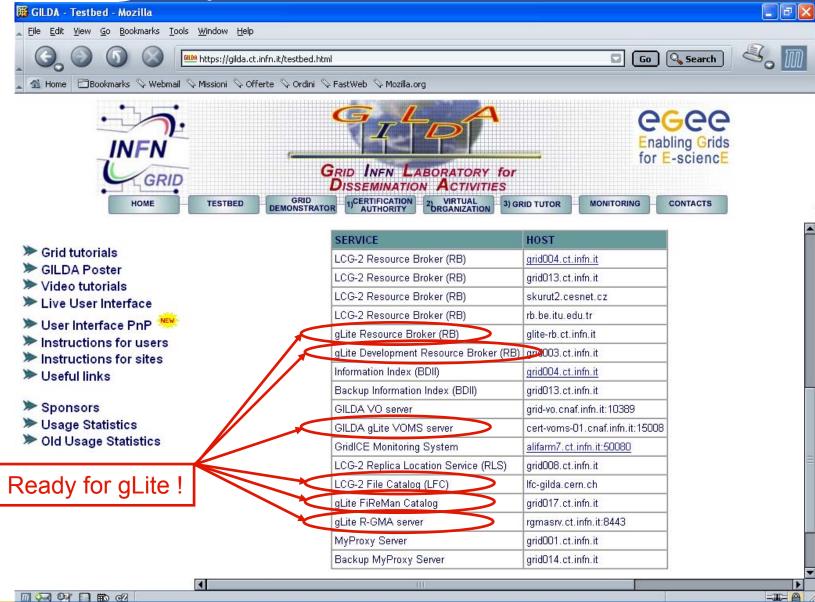

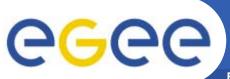

# The GILDA Sponsors (https://gilda.ct.infn.it/sponsors.html)

Enabling Grids for E-sciencE

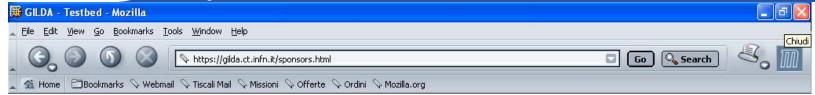

#### GILDA is sponsored by:

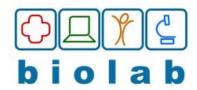

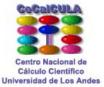

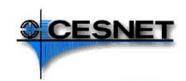

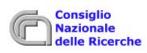

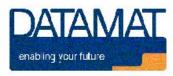

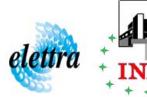

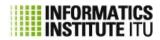

INSTITUTE OF INFORMATICS
SLOVAR ACADEMY OF SCIENCES

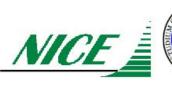

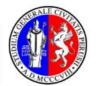

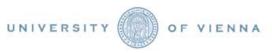

111

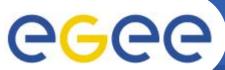

#### The GILDA Certification Authority (https://gilda.ct.infn.it/CA)

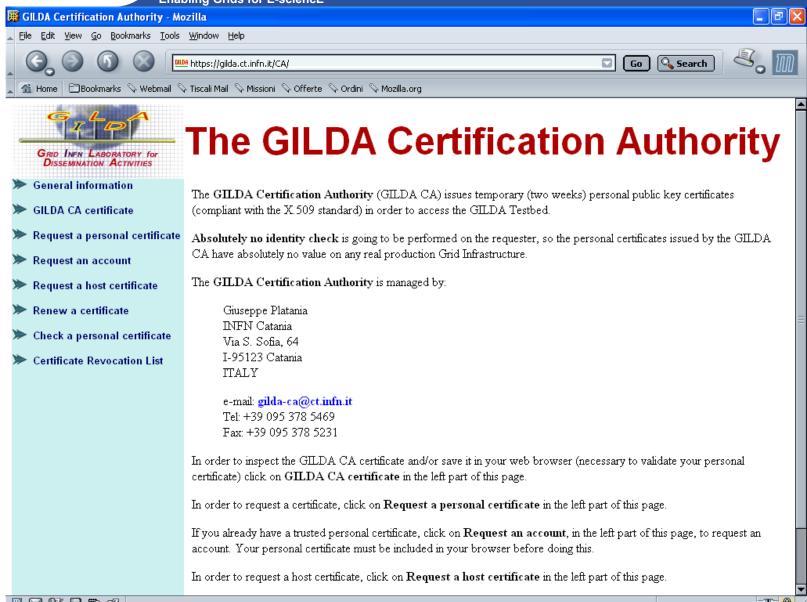

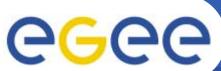

# **CGC** The GILDA Certification Authority

| Request a GILDA CA personal certificate - Mozilla                                                             |                                                                                                    |                   |
|----------------------------------------------------------------------------------------------------|----------------------------------------------------------------------------------------------------|-------------------|
| <u>Fi</u> le <u>E</u> dit <u>Vi</u> ew <u>G</u> o <u>B</u> ookmarks <u>T</u> ools <u>W</u> indow <u>H</u> elp |                                                                                                    |                   |
|                                                                                                    | https://gilda.ct.infn.it/CA/mgt/restricted/ucert.php                                                                                                    | Go Search         |
| ▲ Mome Bookmarks ♦ mozilla.org ♦ mozillaZine ♦ mozdev.org                                                     |                                                                                                    |                   |
| <ul> <li>Request an account</li> <li>Request a host certificate</li> </ul>                                    | In order to correctly generate a request it is mandatory to fill all fields in the form below. Please, double check the correctness of the e-mail address that you are going to provide since no verification will be performed by the server.  The password you are prompted about in the form below is the password of your personal account on the GENIUS Portal |                   |
| <ul> <li>Check a personal certificate</li> <li>Certificate Revocation List</li> </ul>                         | from where you will access the GILDA Testbed and it is NOT the passphrase of your personal certificate.  When the certificate will be signed by the GILDA CA manager you will be notified by e-mail with the instructions to download your GILDA CA personal certificate and access the GILDA Testbed.                                                              |                   |
|                                                                                                    | Institute/University/Company:                                                                                                    |                   |
|                                                                                                    | First name and last name:                                                                                                    |                   |
|                                                                                                    | Account username (max 8 characters; only not-accented letters and digits are allowed, both lowercase and uppercase):                                                                                                    |                   |
|                                                                                                    | Account password (only not-accented letters and digits are allowed, both lowercase and uppercase):                                                                                                    |                   |
|                                                                                                    | Confirm account password (only not-accented letters and digits are allowed, both lowercase and uppercase):                                                                                                    |                   |
|                                                                                                    | E-mail:                                                                                                    |                   |
|                                                                                                    | KeySize:                                                                                                    | 2048 (High Grade) |
| Submit the request Clear form                                                                                 |                                                                                                    |                   |
|                                                                                                    |                                                                                                    |                   |

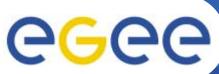

### The GILDA Certification Authority (4/4)

**Enabling Grids for E-sciencE** - FX Mozilla File Edit View Go Bookmarks Tools Window Help □ Go Q Search https://gilda.ct.infn.it/CA/mgt/restricted/srvreg.php Bookmarks ♦ mozilla.org ♦ mozillaZine ♦ mozdev.org The GILDA Certification Authority DISSEMINATION ACTIVITIES General information Request a GILDA host certificate GILDA CA certificate Request a personal certificate When the certificate will be signed by the GILDA CA manager you will be notified by e-mail with the instructions to download your GILDA host certificate. Request an account Institute/University/Company: Request a host certificate Check a personal certificate Full server hostname (do not use generic names from Internet Providers):

E-mail address of server administrator

Submit the request

Clear form

(do not use generic addresses but only personal ones):

Certificate Revocation List

-III- 00 A

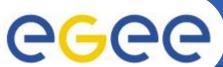

### The GILDA Virtual Organization

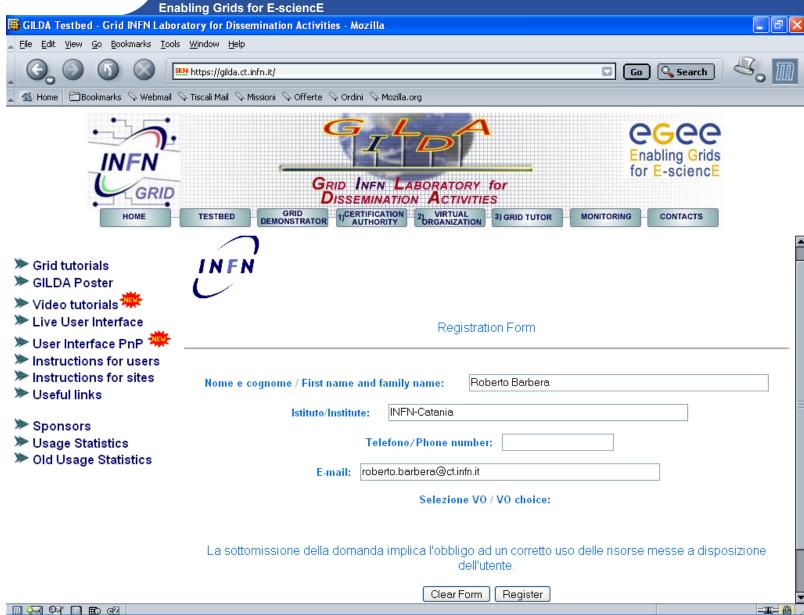

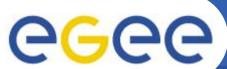

#### The GILDA VOMS

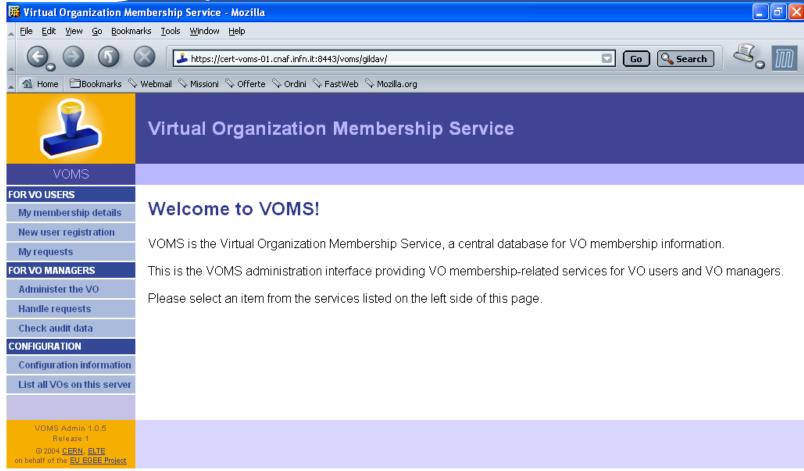

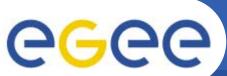

#### **The GILDA Monitoring System** (http://alifarm7.ct.infn.it:50080/gridice)

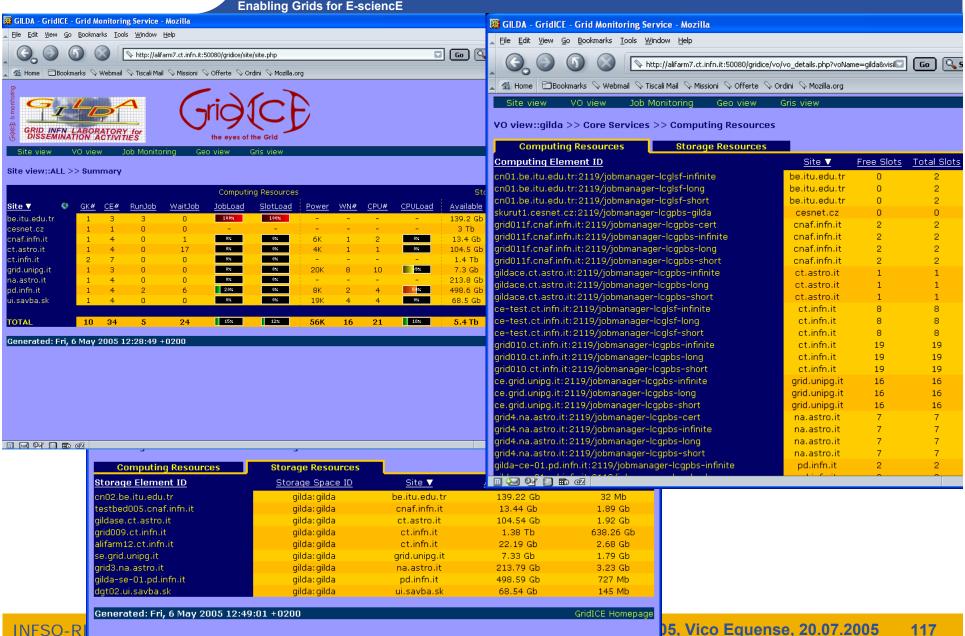

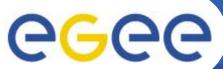

#### **The Grid Tutor**

(https://grid-tutor.ct.infn.it, https://glite-tutor.ct.infn.it)

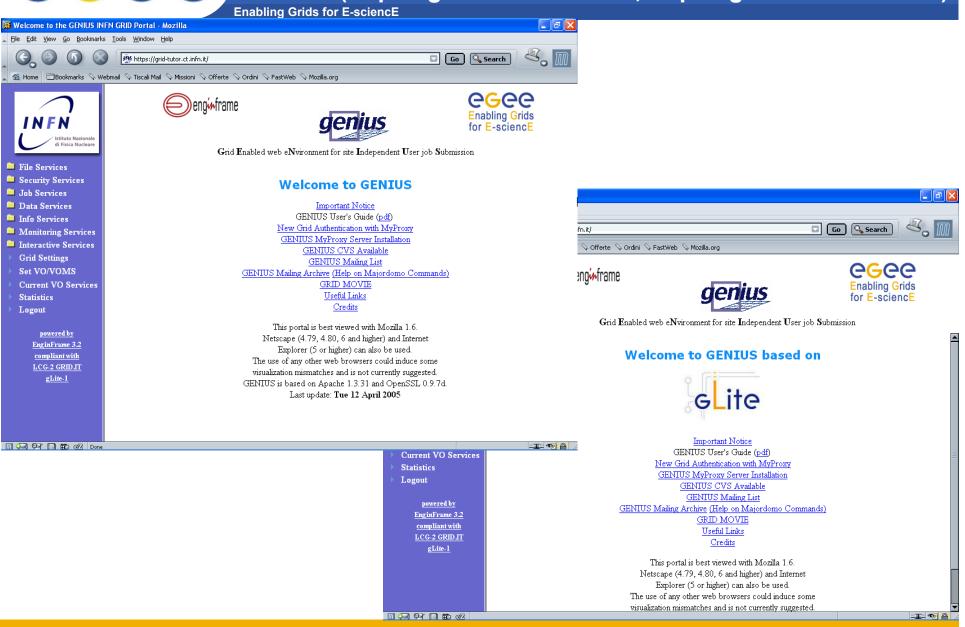

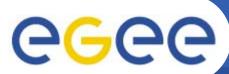

#### The Grid Demonstrator (1/2)

(https://grid-demo.ct.infn.it, https://glite-demo.ct.infn.it)

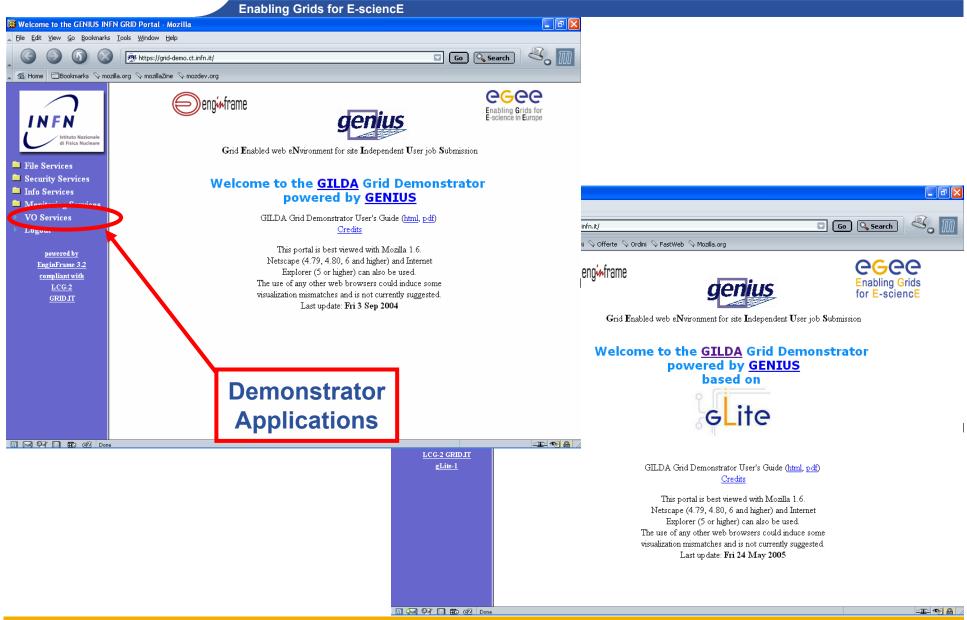

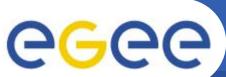

### **GEMS** example

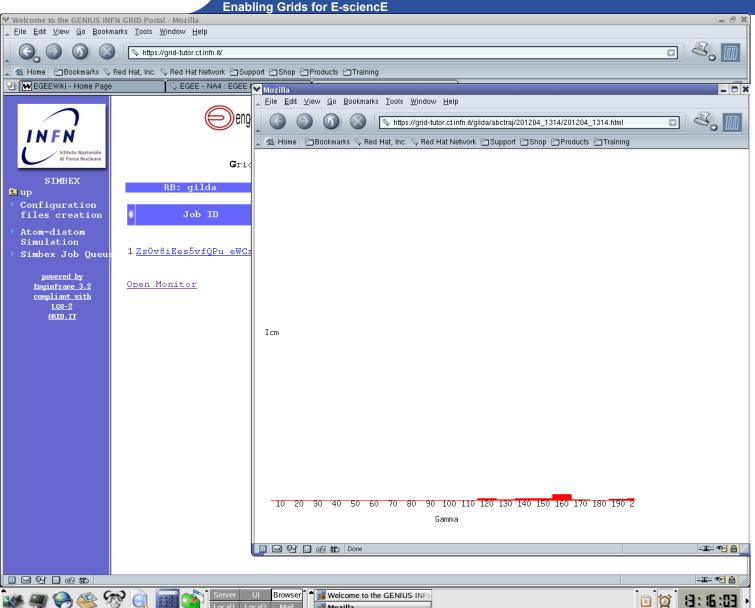

Interactive MPI jobs!

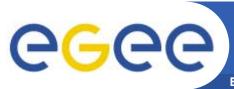

## hadronTherapy example

**Enabling Grids for E-sciencE** 

# CATANA beam line in reality

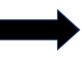

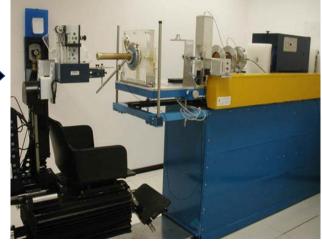

# hadronTherapy in GENIUS

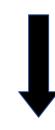

CATANA beam line | File Edt View Go Bookmaks. Tools Window Help | File Edt View Go Bookmaks. Tools Window Help | File Edt View Go Bookmaks. Tools Window Help | File Edt View Go Bookmaks. Tools Window Help | File Edt View Go Bookmaks. Tools Window Help | File Edt View Go Bookmaks. Tools Window Help | File Edt View Go Bookmaks. Tools Window Help | File Edt View Go Bookmaks. Tools Window Help | File Edt View Go Bookmaks. Tools Window Help | File Edt View Go Bookmaks. Tools Window Help | File Edt View Go Bookmaks. Tools Window Help | File Edt View Go Bookmaks. Tools Window Help | File Edt View Go Bookmaks. Tools Window Help | File Edt View Go Bookmaks. Tools Window Help | File Edt View Go Bookmaks. Tools Window Help | File Edt View Go Bookmaks. Tools Window Help | File Edt View Go Bookmaks. Tools Window Help | File Edt View Go Bookmaks. Tools Window Help | File Edt View Go Bookmaks. Tools Window Help | File Edt View Go Bookmaks. Tools Window Help | File Edt View Go Bookmaks. Tools Window Help | File Edt View Go Bookmaks. Tools Window Help | File Edt View Go Bookmaks. Tools Window Help | File Edt View Go Bookmaks. Tools Window Help | File Edt View Go Bookmaks. Tools Window Help | File Edt View Go Bookmaks. Tools Window Help | File Edt View Go Bookmaks. Tools Window Help | File Edt View Go Bookmaks. Tools Window Help | File Edt View Go Bookmaks. Tools Window Help | File Edt View Go Bookmaks. Tools Window Help | File Edt View Go Bookmaks. Tools Window Help | File Edt View Go Bookmaks. Tools Window Help | File Edt View Go Bookmaks. Tools Window Help | File Edt View Go Bookmaks. Tools Window Help | File Edt View Go Bookmaks. Tools Window Help | File Edt View Go Bookmaks. Tools Window Help | File Edt View Go Bookmaks. Tools Window Help | File Edt View Go Bookmaks. Tools Window Help | File Edt View Go Bookmaks. Tools Window Help | File Edt View Go Bookmaks. Tools Window Help | File Edt View Go Bookmaks. Tools Window Help | File Edt View Go Bookmaks. Tools Window Help | File Edt View Go Bookmaks. Tools Window Help | File E

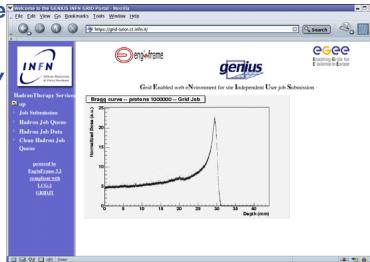

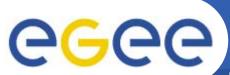

### **GATE** example

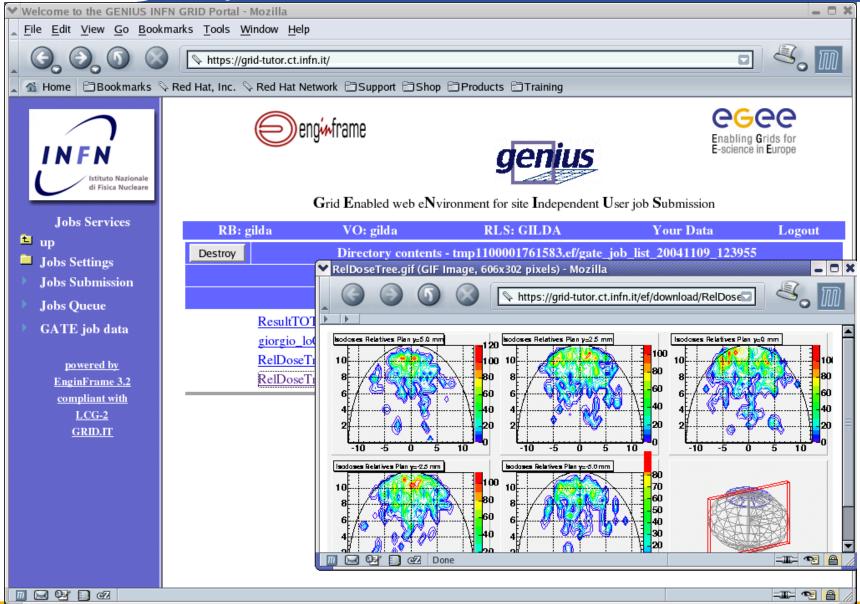

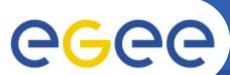

# The GILDA User Interface Plug&Play combined (https://gilda.ct.infn.it/UIPnPcomb/)

3) GRID TUTOR

**Enabling Grids for E-sciencE** 

TESTBED

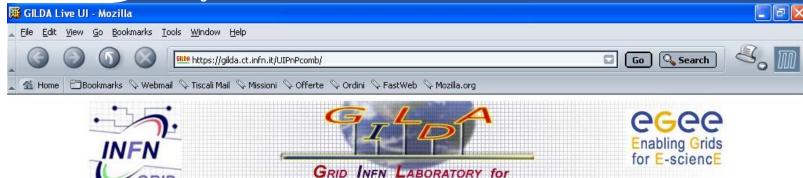

- Grid tutorials
- Market GILDA Poster
- Video tutorials
- > Live User Interface
- > User Interface PnP
- > Instructions for users
- > Instructions for sites
- > Useful links
- Sponsors
- Usage Statistics
- Old Usage Statistics

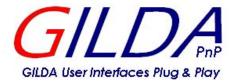

DISSEMINATION ACTIVITIES

1) CERTIFICATION 2) VIRTUAL 3
AUTHORITY 2) CREANIZATION 3

GILDA USER INTERFACE PLUG & PLAY

COMBINED

(LCG AND GLITE)

The GILDA User Interface Plug & Play tarball contains all the necessary software to seamlessly turn your Linux PC into a machine from you can access and use the GILDA dissemination grid realized in the context of both the Italian INFN Grid Project and the European EGEE Project. The installation procedure installs the User Interface in the user directory so no root privilege is required. This User Interface is based both on INFN Grid 2.4.0 (fully compatible with LCG 2.4.0) and gLite 1.1.

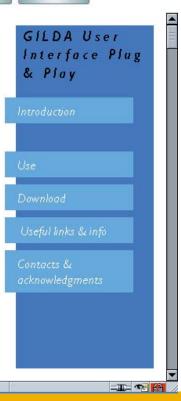

MONITORING

CONTACTS

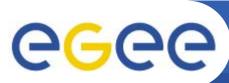

## Tutorial layout and acronyms

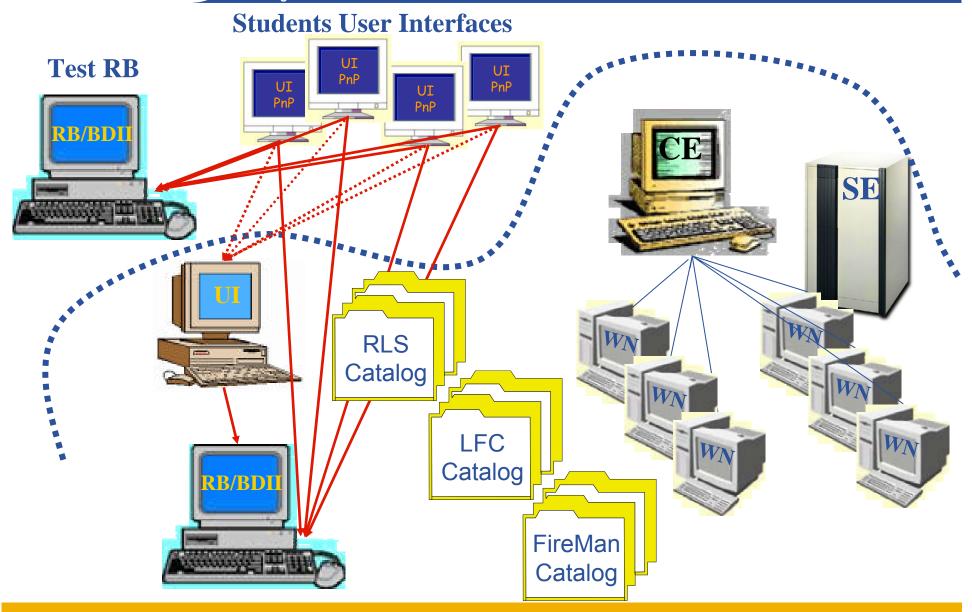

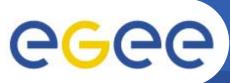

## WMS layout in GILDA

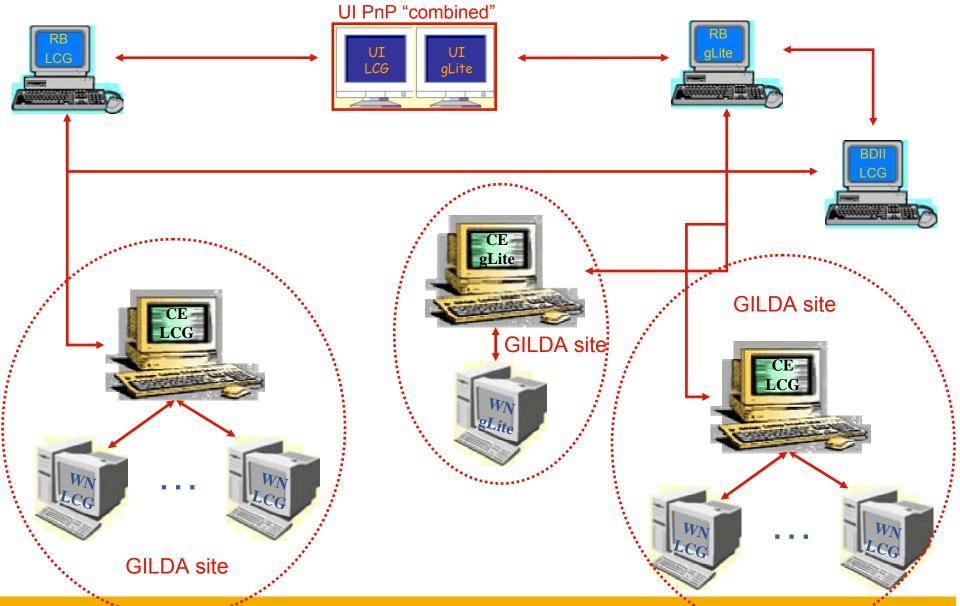

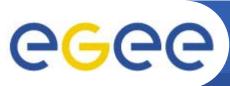

## **DMS layout in GILDA**

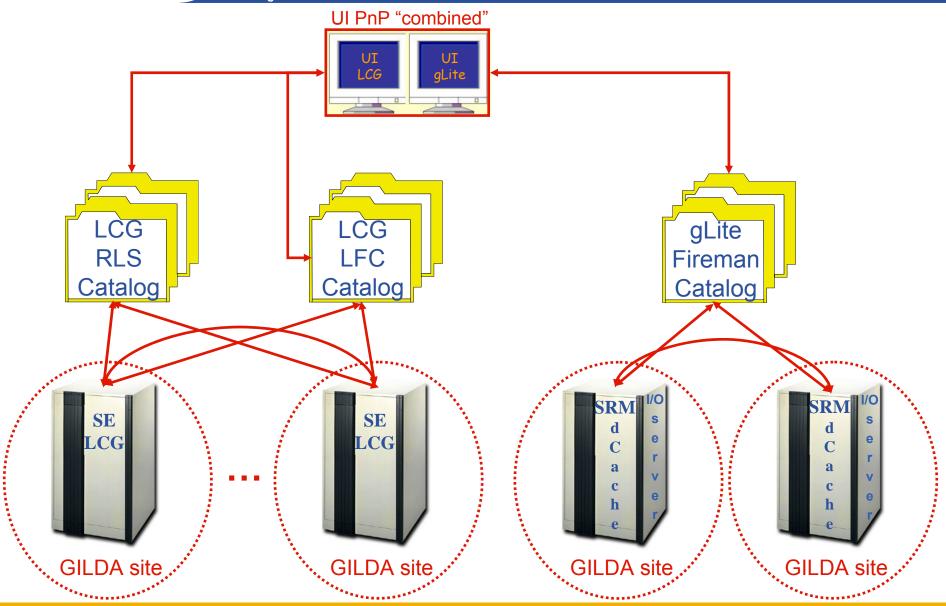

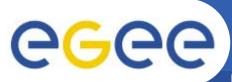

## IS layout in GILDA

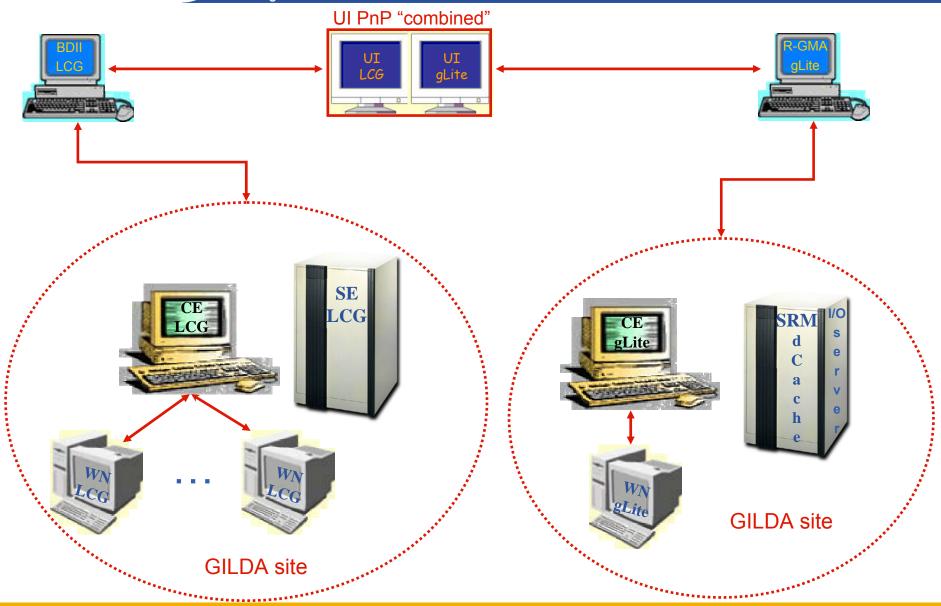

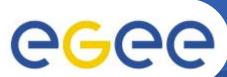

# The GILDA Live User Interface (1/2) (https://gilda.ct.infn.it/live-cd/)

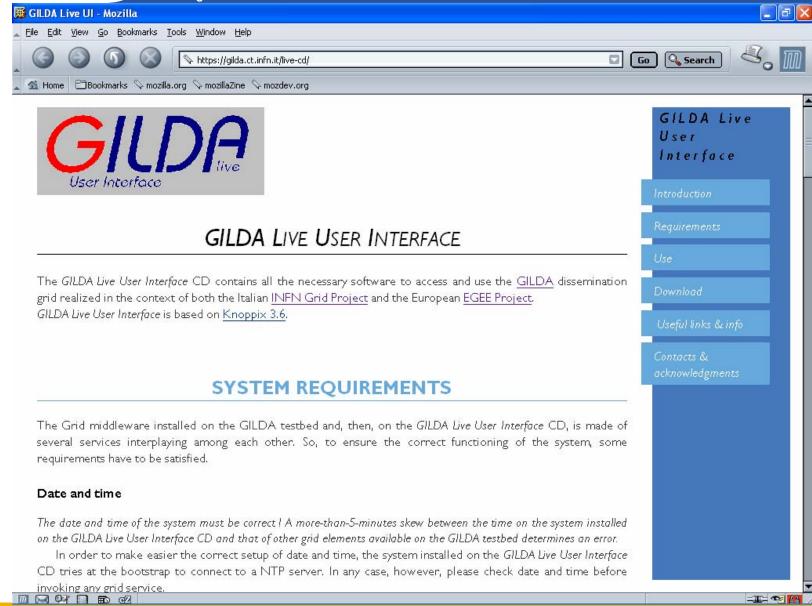

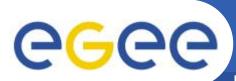

# The GILDA Tutorials/Demonstrations (1/2) (https://gilda.ct.infn.it/tutorials.html)

**Enabling Grids for E-sciencE** 

#### 2004

Edinburgh, 7 April 2004, slides, pictures Tunis, 22-23 April 2004, pictures Edinburgh, 26-28 April 2004, slides, pictures CERN, 17-19 May 2004, pictures Catania, 24-25 May 2004, home page, pictures Dubna, 29 June - 2 July 2004, agenda Edinburgh, 6 July 2004, home page Catania, 14-16 July 2004, home page, pictures Vico Equense, 19 July 2004, slides, pictures Vico Equense, 6-10 September 2004, home page Catania, 4-8 October 2004, home page, agenda Vilnius, 5-6 October 2004, agenda London, 6 October 2004 Madrid, 6-7 October 2004, agenda Heidelberg, 11-14 October 2004 CERN. 16 October 2004 Prague, 26 october 2004, home page Warsaw, 4-6 November 2004, home page, agenda Lvon, 9-10 November 2004, agenda The Hague, 15-17 November 2004, pictures Merida, 15-20 November 2004, home page, agenda, slides, pictures Tunis, 20 November 2004 Rio de Janeiro, 22-23 November 2004, home page, agenda, pictures The Hague, 24 November 2004, agenda CERN, 29-30 November 2004, agenda Kosice, 30 November - 1 December 2004, agenda Tunis. 6-7 December 2004 Bochum, 7-10 December 2004, home page, agenda Edinburgh, 8 December 2004, home page Istanbul, 9-10 December 2004, agenda, slides, pictures Shanghai, 9-10 December 2004, agenda Aurillac, 13-14 December 2004 Prague, 16 December 2004, home page, pictures

Tel Aviv. 22-23 December 2004, agenda, pictures

#### 2005

CERN, 13 January 2005, agenda Torino, 18-19 January 2005, home page, agenda CERN, 20 January 2005, agenda CERN, 2-4 February 2005, agenda Roma, 3 February 2005, home page, agenda, pictures Sydney, 3-4 February 2005, home page CERN, 9-11 February 2005, agenda Amsterdam, 14-16 February 2005, home page Trento, 23-25 February 2005, home page, agenda Amsterdam, 28 February - 1 March 2005, home Julich, 9 March 2005, Clermont-Ferrand, 9-31 March 2005, agenda Vienna, March-August 2005 Hamburg, 23-24 March 2005, home page, agenda Ula-Merida, 31 March-1 April 2005, agenda Zilina, 4 April 2005, home page and agenda Edinburgh, 9-13 May 2005, home page and agenda Catania, 13-15 June 2005, home page, agenda Valencia, 14-16 June 2005, home page, agenda

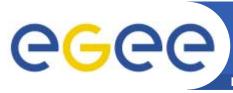

# The GILDA Tutorials/Demonstrations (2/2) (https://gilda.ct.infn.it/tutorials.html)

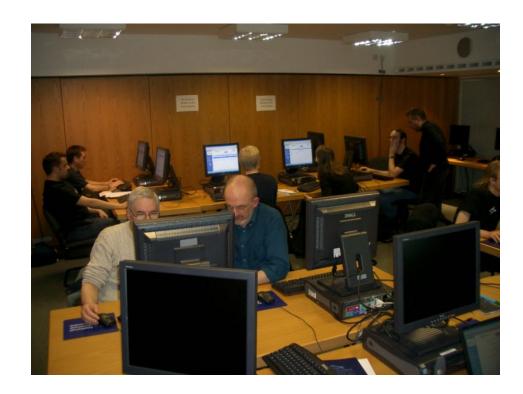

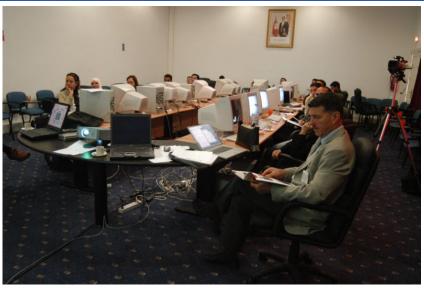

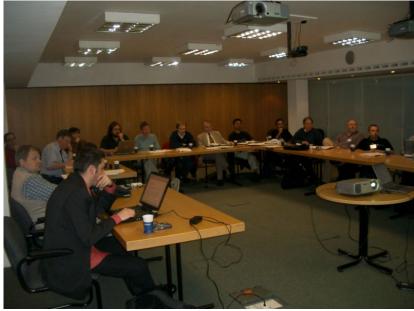

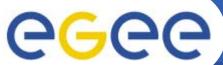

#### The GILDA Video Tutorials (https://gilda.ct.infn.it/video.html)

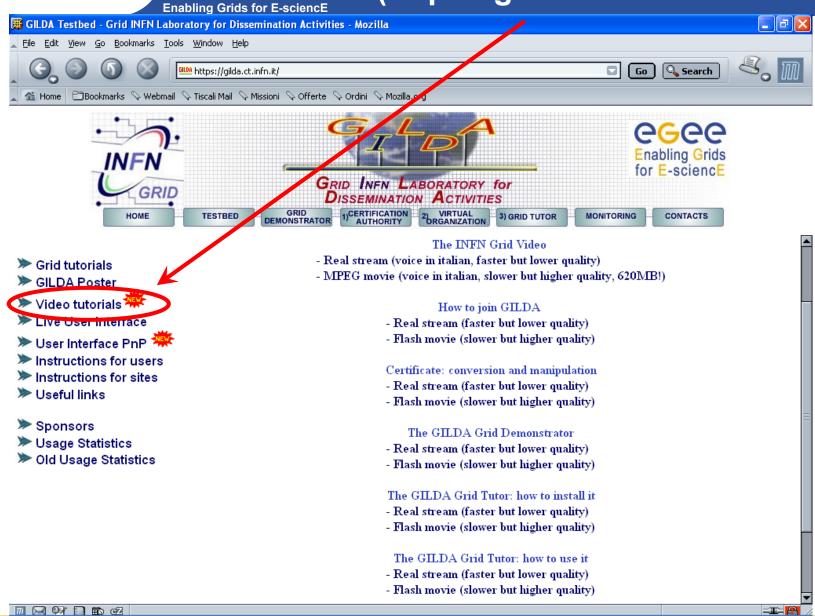

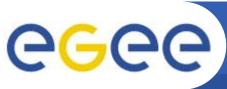

Usage by Country for January 2005

### **GILDA summary numbers**

**Enabling Grids for E-sciencE** 

- 15 sites in 3 continents
- > 1600 certificates issued, 15% renewed at least once
- > 45 tutorials and demos performed in 15 months
- > 40 jobs/day on the average
- Job success rate above 80%

 > 600,000 hits (35,000 visits) on (of) the web site from 10's of different countries

Italy (45%)

Czech Republic (19%)

Unresolved/Unknown (5%)

Slovak Republic (4%)

United Kingdom (2%)

US Connercial (8%)

Suitzerland (6%)

Austria (2%)

Network (2%)

Other (5%)

Venezuela (2%)

File Edit View Go Bookmarks Tools Window Help

> 400 GB of videos and Ul's downloaded from the web site

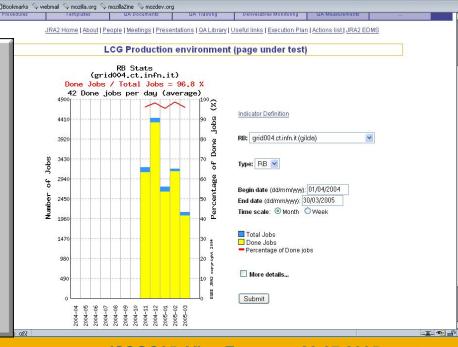

FFX

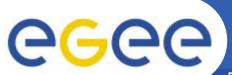

## Training achievements

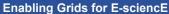

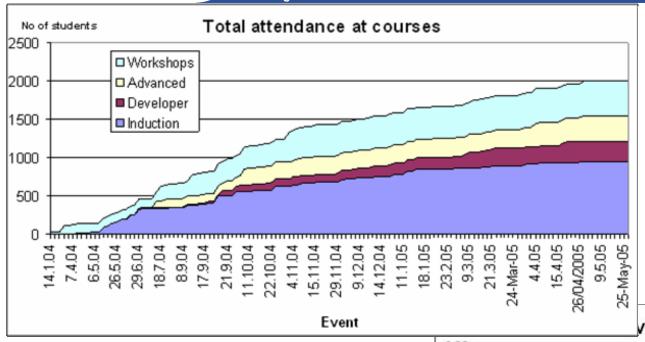

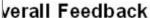

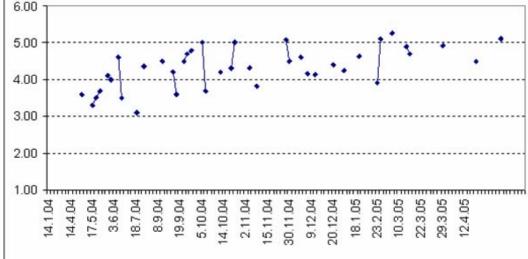

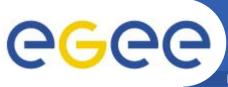

#### **EGEE-NA4 Applications and GILDA**

- 7 Virtual Organizations supported:
  - Biomedicine (Biomed)
  - Earth Science Academy (ESR)
  - Earth Science Industry (CGG)
  - Astroparticle Physics (MAGIC)
  - Computational Chemistry (GEMS)
  - Grid Search Engines (GRACE)
  - Astrophysics (PLANCK)
- Development of complete interfaces with GENIUS for 3 Biomed Applications: GATE, hadronTherapy, and Friction/Arlecore
- Development of complete interfaces with GENIUS for 4 Generic Applications: EGEODE (CGG), MAGIC, GEMS, and CODESA-3D (ESR) (successfull demos of EGEODE and GEMS at EGEE review)
- Development of complete interfaces with GENIUS for 16 demonstrative applications available on the GILDA Grid Demonstrator (<a href="https://grid-demo.ct.infn.it">https://grid-demo.ct.infn.it</a>)
- Development of complete interface with CLI for NEMO

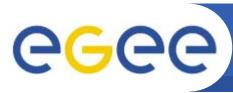

### **Summary and conclusions**

Enabling Grids for E-sciencE

#### The EGEE middleware:

- Is exiting prototyping phase and entering real production phase (LHC first real data are only 2 years away from now!)
- Implements a full and complete stack of grid services that can be used all together or separately at user's discretion
- Closely follow the standardization process going in GGF and other for a
- GILDA is a real virtual laboratory for dissemination of grid computing:
  - It is a "de facto" standard t-Infrastructure adopted both by EGEE and some forthcoming EU-FP6 projects (EELA, EUCHINAGRID, EUMEDGRID, ICEAGE)
  - It is a complete suite of grid elements (test-bed, CA, VO, monitoring system, web portal, <u>live user interface, user interface plug&play</u>) and applications fully dedicated to dissemination purposes and pre-porting of new applications to EGEE Infrastructure
  - GILDA runs latest production (stable) version of both the LCG grid middleware but it is also early adopting gLite in order to make the transition to the new middleware smoother and easier